# **Escuela Superior Politécnica del Litoral**

# **Facultad de Ingeniería en Electricidad y Computación**

Automatización y mejora del sistema de gestión de presupuestos de los programas y proyectos de vinculación ESPOL

# **Proyecto Integrador**

Previo la obtención del Título de:

# **Ingeniero(a) en Ciencias de la Computación**

Presentado por: Rainiero Paúl Cedillo Alarcón Andrea Alejandra Soriano Moreira

> Guayaquil - Ecuador Año: 2023

El presente proyecto lo dedico a la memoria de mi abuelita Yolanda Cavero, quien hasta el final de sus días me brindó su apoyo y amor incondicional.

A mi padre Teodoro Soriano por ser mi ejemplo, pilar y guía a seguir; impulsándome a trazar y cumplir mis metas.

A mi madre Yoxi Moreira por darme su amor, paciencia y apoyo para seguir adelante.

A mi hermana Stephanie Soriano por acompañarme y ser mi fortaleza en el día a día.

## **Andrea Soriano Moreira**

El presente proyecto lo dedico a mis padres Nancy Alarcón y Fausto Cedillo quienes me brindaron su apoyo durante el transcurso de mi vida universitaria y estuvieron conmigo en las etapas más difíciles de estudio.

A mis hermanas Ginger Cedillo y Katherine Cedillo quienes fueron un ejemplo a seguir como profesionales y me motivaron a seguir adelante con mis estudios.

A María Pardo por brindarme su apoyo incondicional durante todo el desarrollo de la carrera universitaria.

# **Rainiero Cedillo Alarcón**

Mi más sincero agradecimiento a mi familia por su compresión y apoyo constante en mis estudios.

A las personas que formaron parte de mi crecimiento en el transcurso de mi vida universitaria: Bryan Vargas, Kenny Yépez, Tommy Villagómez, Bryan Puchaicela, Tatiana Yépez y Adriel Robles.

A mis amigas que siempre estamos para apoyarnos: Joselyne Muñoz, Elaine Herrera,

Ericka Moreno y Steffi Rojas.

A Andrés Ontiveros y a Joshua Taranto por guiarme en mi crecimiento laboral.

Finalmente, al Ing. Erick Lavid Cedeño por brindarnos su paciencia y conocimiento en el desarrollo de este proyecto.

**Andrea Soriano Moreira**

Mi más sincero agradecimiento a Dios por guiarme en estos años de estudio. A ESPOL por darme la oportunidad de realizar una carrera profesional en una universidad prestigiosa.

A mis amigos que me han acompañado en desde el inicio de mi vida universitaria y me han dejado grandes experiencias: Fabricio Zambrano, Eduardo Carmona, Diego Arteaga, Johan Gilces y Robinson Flores. Y al Ing. Luis Anchundia por darnos su apoyo, conocimientos y tiempo para la resolución de proyecto presentado.

**Rainiero Cedillo Alarcón**

# **Declaración Expresa**

"Los derechos de titularidad y explotación, nos corresponde conforme al reglamento de propiedad intelectual de la institución; Rainiero Cedillo Alarcón y Andrea Soriano Moreira damos nuestro consentimiento para que la ESPOL realice la comunicación pública de la obra por cualquier medio con el fin de promover la consulta, difusión y uso público de la producción intelectual"

Rainiero Cedillo **Andrea Soriano** 

# **Evaluadores**

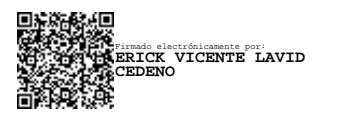

**Ing. Erick Lavid Cedeño, MSIG**

Profesor de Materia

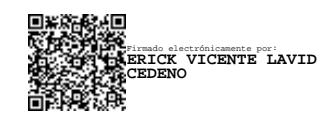

**Ing. Erick Lavid Cedeño, MSIG**

Tutor de proyecto

#### **Resumen**

<span id="page-7-0"></span>La gestión eficiente de presupuestos en proyectos es vital para el éxito empresarial. La Escuela Superior Politécnica del Litoral (ESPOL) busca agilizar su proceso de gestión presupuestaria. Actualmente, el sistema de prácticas preprofesionales involucra múltiples descargas y revisiones manuales de archivos Excel, lo que genera ineficiencias. El proyecto mejoró la gestión de presupuestos mediante un análisis de requerimientos, reuniones con el cliente, recolección de datos y diseño, de tal forma que se desarrollaron módulos para el registro de parámetros, consolidado de presupuestos y gestión de presupuesto, incluyendo etapas de registro, revisión y corrección manteniendo el flujo actual adoptando el patrón Modelo-Vista-Controlador. Finalmente, las pruebas de validación condujeron a acuerdos clave para mejorar el componente de gestión de presupuestos donde se asignaron colores a los ítems según su estado para facilitar su identificación y el diseñó de un módulo "Proyectos Aprobados" para modificar parámetros en proyectos ya aprobados. La exitosa implementación del proyecto brinda mayor agilidad y control en los procesos, permitiendo ajustes precisos, validaciones efectivas y una visión detallada de los presupuestos aprobados, facilitando la detección de patrones y tendencias de los presupuestos.

**Palabras Clave:** Proyectos, Gestión de Presupuestos, Optimización, Sistematización.

#### **Abstract**

<span id="page-8-0"></span>*Efficient project budget management is vital for business success. Escuela Superior Politécnica del Litoral (ESPOL) seeks to streamline its budget management process. Currently, the pre-professional internship system involves multiple downloads and manual reviews of Excel files, which creates inefficiencies. The project improved budget management through requirements analysis, client meetings, data collection and design, so that modules were developed for parameter registration, budget consolidation and budget management, including registration, review and correction stages while maintaining the current flow by adopting the Model-View-Controller pattern. Finally, validation tests led to key agreements to improve the budget management component where items were assigned colors according to their status to facilitate their identification and the design of an "Approved Projects" module to modify parameters in already approved projects. The successful implementation of the project provides greater agility and control in the processes, allowing precise adjustments, effective validations, and a detailed view of approved budgets, facilitating the detection of budget patterns and trends.*

*Keywords: Projects, Budget Management, Optimization, Systematization.*

<span id="page-9-0"></span>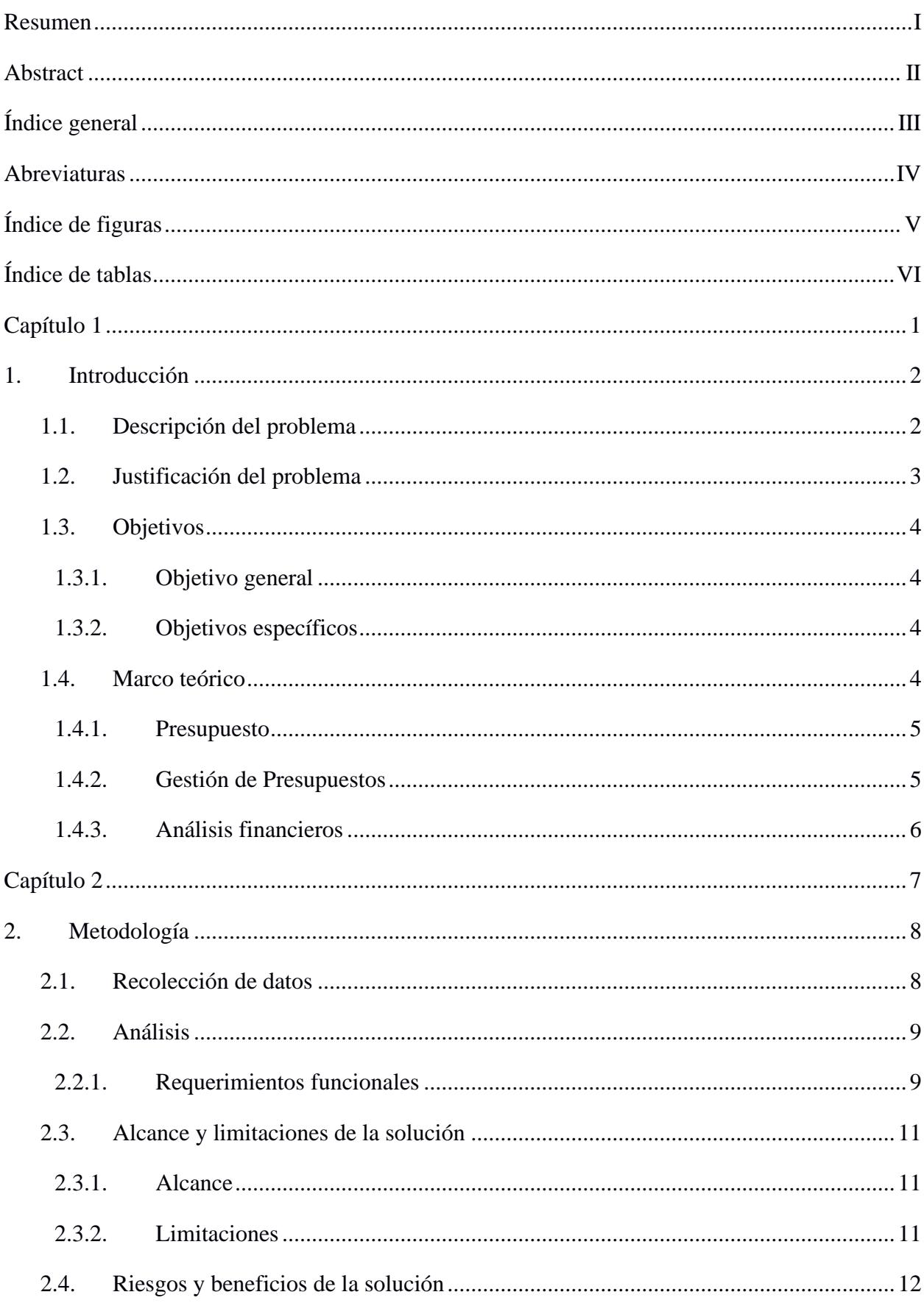

# Índice general

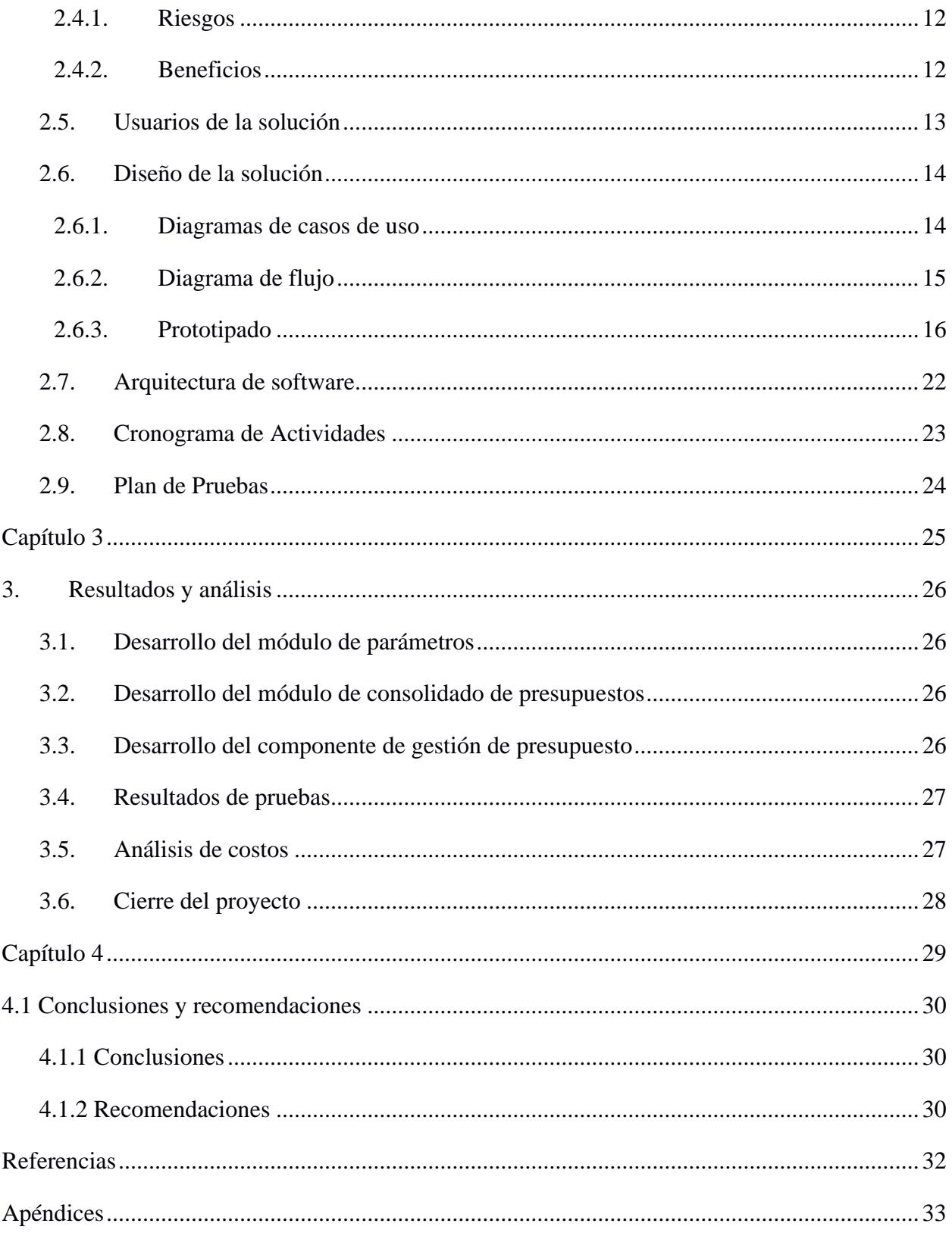

# **Abreviaturas**

<span id="page-11-0"></span>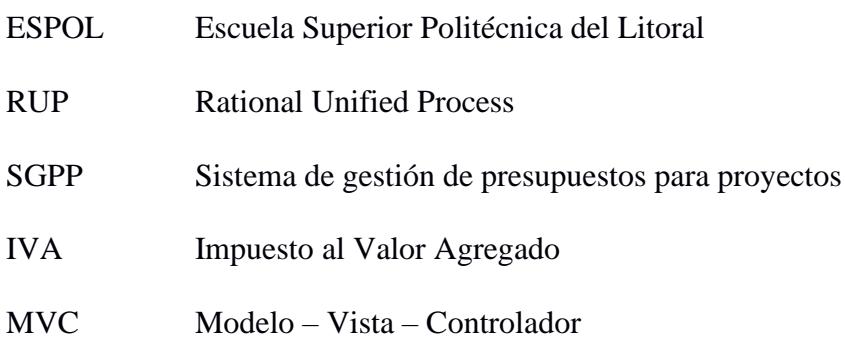

# **Índice de figuras**

<span id="page-12-0"></span>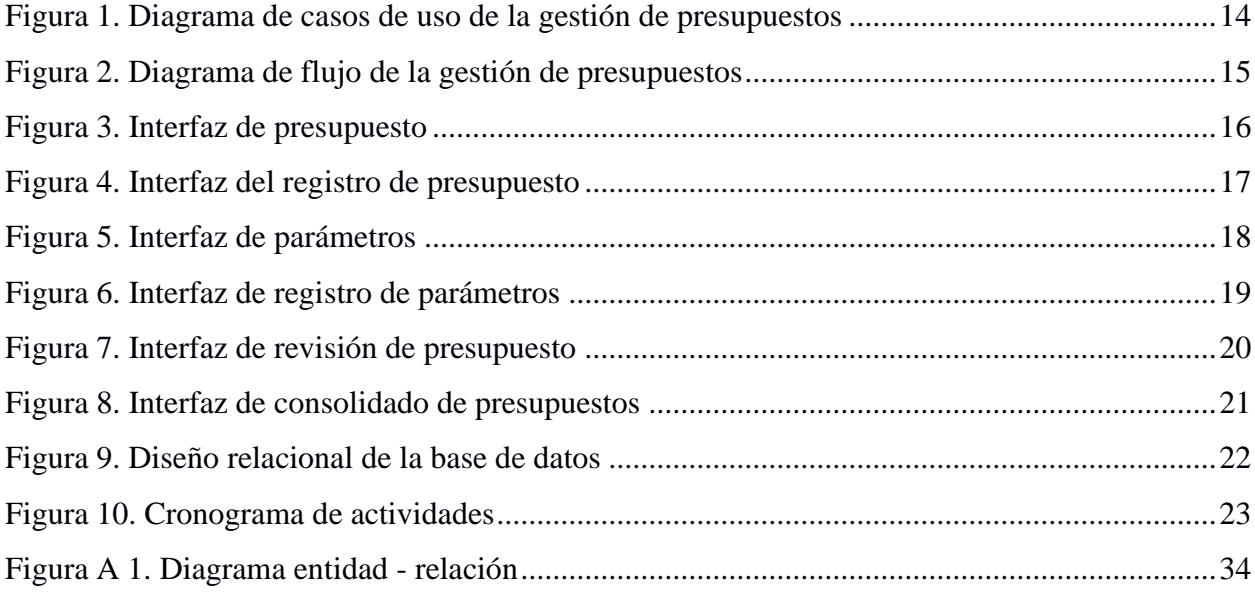

# **Índice de tablas**

<span id="page-12-1"></span>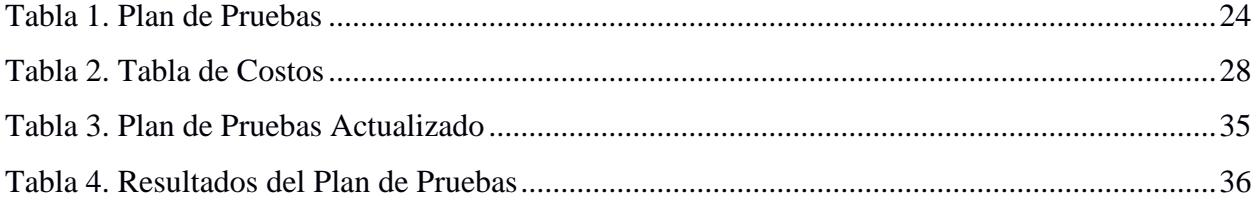

<span id="page-13-0"></span>**Capítulo 1**

#### <span id="page-14-0"></span>**1. Introducción**

En un entorno empresarial cada vez más dinámico y competitivo, la eficiente gestión de presupuestos para proyectos se ha vuelto fundamental para el éxito y la rentabilidad de las organizaciones. En este contexto, contar con un sistema sólido y eficaz se convierte en una ventaja estratégica que permite optimizar los recursos, minimizar los riesgos y mejorar la toma de decisiones.

La Escuela Superior Politécnica del Litoral (ESPOL) es una institución universitaria ecuatoriana de carácter público. Como tal, tiene la responsabilidad de cumplir con la ley orgánica de transparencia, lo que implica presentar informes detallados sobre el uso de los fondos otorgados por el estado. Los presupuestos de programas y proyectos de vinculación son una de las actividades que se deben reportar, por ello, el Decanato de Vinculación se encarga de la gestión de presupuestos y desempeña un papel fundamental en el logro de los objetivos de establecer relaciones entre la ESPOL y la ciudadanía. Al coordinar el desarrollo de programas, proyectos, prácticas de servicio comunitario y empresariales, es crucial contar con un sistema que brinde herramientas automatizadas y facilite la colaboración.

El decanato de vinculación cuenta con el sistema de prácticas preprofesionales que les permite ingresar la información y realizar la aprobación de los presupuestos de programas y proyectos de servicio comunitario.

#### <span id="page-14-1"></span>**1.1. Descripción del problema**

Dentro del sistema, el director de proyecto se descarga un archivo en formato Excel para detallar el presupuesto de sus proyectos a cargo, el mismo que debe ser cargado como archivo adjunto una vez que lo haya llenado.

Posteriormente, el archivo cargado debe ser revisado por el director de programa, el coordinador de prácticas de servicios comunitarios de la carrera del director de proyecto y decanato de vinculación, donde cada uno de ellos debe descargar el archivo para su respectiva revisión. En caso de encontrar errores, incongruencias o falta de detalles, se le pide al director de proyecto que los corrija y suba nuevamente el archivo Excel, repitiendo el proceso de revisión para cada uno de los involucrados, lo que podría generar una falta de fluidez, colaboración y que se generen múltiples versiones del mismo archivo, lo que dificulta el seguimiento de los cambios y la gestión de la información actualizada.

Una vez aprobado el presupuesto, decanato de vinculación realiza cálculos manuales para obtener un resumen del mismo y un consolidado de todos los presupuestos aprobados, lo que puede generar errores o fallos si no se toma en cuenta algún valor en específico. Esta falta de visibilidad dificulta el monitoreo, la toma de decisiones y la identificación de tendencias o patrones en los presupuestos.

Esta problemática retrasa el proceso de revisión de presupuesto debido a la constante descarga y carga de archivos de Excel. Esto dificulta al decanato de vinculación el seguimiento del presupuesto de los proyectos comunitarios.

#### <span id="page-15-0"></span>**1.2. Justificación del problema**

Al implementar una mejora en el sistema durante el proceso de registro, revisión y corrección de presupuestos eliminaría la necesidad de descargar y cargar múltiples versiones de archivos agilizando el flujo de trabajo, lo que permitiría que los directores de proyecto, el director de programa, el coordinador de prácticas de servicios comunitarios (de la carrera en la cual está involucrado el director de proyecto) y el decanato de vinculación optimicen su tiempo y se enfoquen en actividades más estratégicas y de mayor valor.

La automatización de los cálculos, generación de resúmenes y consolidados de presupuestos garantizaría exactitud de los resultados y reduciría la posibilidad de errores humanos en los presupuestos, lo que brindaría una visión general clara y actualizada de todos los proyectos y sus respectivos presupuestos. Logrando un mejor monitoreo, análisis y control de los recursos asignados y la identificación de patrones.

#### <span id="page-16-0"></span>**1.3. Objetivos**

#### <span id="page-16-1"></span>*1.3.1. Objetivo general*

Implementar el módulo de consolidado de presupuestos, y el componente de registro y revisión de presupuestos en el sistema actual para mejorar su proceso de gestión en los programas y proyectos de vinculación.

#### <span id="page-16-2"></span>*1.3.2. Objetivos específicos*

- 1. Desarrollar un formulario interactivo del presupuesto permitiendo el ingreso, revisión, corrección y/o eliminación de datos.
- 2. Automatizar los cálculos y validaciones en los presupuestos mediante funciones, reduciendo así la posibilidad de errores por cambios de las fórmulas utilizadas.
- 3. Desarrollar módulo del consolidado de presupuestos para mejorar la visualización general de los presupuestos incluyendo gráficas.

#### <span id="page-16-3"></span>**1.4. Marco teórico**

En la tesis "Sistema de información para la gestión del presupuesto del Centro de Posgrado de la Universidad de Cartagena" destaca la necesidad de mejorar la gestión presupuestal debido a que se realizan muchas tareas de manera manual, se generan errores y retrasos en el procesamiento de datos. Como solución, se propuso desarrollar un sistema de información basado en tecnologías web que facilite la toma de decisiones. El estudio se basó en investigaciones sobre sistemas de información transaccional, gestión presupuestal y la metodología de desarrollo RUP. Como resultado, se obtuvo un sistema que mejora la

comunicación entre los niveles jerárquicos y simplifica la extracción de información relevante de propuestas presupuestarias, además de recomendar una reestructuración del formato oficial para una mayor consistencia [1].

La tesis "Sistema de gestión de presupuestos para proyectos (SGPP)" se centra en la gestión de proyectos en la Universidad Católica "Sedes Sapientae" donde la oficina de Planeamiento y Control de Gestión tiene la responsabilidad de administrar los recursos económicos de los proyectos en los que participa la universidad. Dado que la información sobre cada proyecto está descentralizada y los procesos son repetitivos, se propuso desarrollar un sistema de gestión de presupuestos para mejorar la eficiencia de la oficina. El enfoque del proyecto se basó en la creación de una solución software que apoye los procesos de gestión de presupuestos, formalizando y sistematizando el proceso. La solución software incluye funcionalidades para gestionar información de presupuestos, ingresos y gastos, así como entidades relacionadas. Finalmente, se desplegó la solución en servidores para demostrar sus funcionalidades y obtener la aprobación del cliente [2].

#### <span id="page-17-0"></span>*1.4.1. Presupuesto*

Un presupuesto es un documento que anticipa y detalla los ingresos y gastos previstos para un período de tiempo específico. También se refiere a la cantidad total de dinero necesaria para llevar a cabo un proyecto, especificando los distintos costos asociados a la realización de esa tarea [3].

#### <span id="page-17-1"></span>*1.4.2. Gestión de Presupuestos*

La gestión presupuestaria implica la planificación y organización de los recursos económicos de una entidad con el fin de cubrir los gastos operativos e inversiones. Esto permite dirigir y priorizar el desarrollo de actividades y proyectos para cumplir sus funciones y alcanzar los objetivos establecidos durante un año fiscal determinado. El presupuesto anual es la herramienta esencial en la que se materializa este proceso, ya que contiene las asignaciones

iniciales para los diferentes aspectos operativos y proyectos de inversión, además de las modificaciones realizadas a lo largo del período [4].

#### <span id="page-18-0"></span>*1.4.3. Análisis financieros*

Actividad esencial en la administración financiera de cualquier negocio, ya que proporciona datos clave para la toma de decisiones. Permite la elaboración de presupuestos, proyecciones financieras, administración del efectivo y del crédito, así como el análisis de inversiones y la obtención de fondos. Su importancia radica en proporcionar una visión clara y fundamentada sobre la rentabilidad de la empresa, permitiendo la toma de decisiones informadas y la identificación de áreas de mejora. Además, el análisis financiero facilita la comparación con otras compañías del mismo sector y la evaluación de tendencias a lo largo del tiempo, lo que contribuye a mejorar el desempeño y aumentar el valor de la empresa [5].

<span id="page-19-0"></span>**Capítulo 2**

#### <span id="page-20-0"></span>**2. Metodología**

El presente proyecto buscó mejorar el proceso de gestión de presupuestos en el decanato de vinculación, para lograr este propósito, se realizó un análisis de requerimientos y necesidades del cliente, lo que involucra la identificación de funcionalidades y características que deben ser consideradas en el diseño, recolección de datos a través de reuniones virtuales con el cliente, el alcance y limitaciones, además de los riesgos y beneficios que involucran este proyecto, y detallar las actividades necesarias para garantizar el desarrollo del mismo.

#### <span id="page-20-1"></span>**2.1. Recolección de datos**

Para recopilar información, se llevaron a cabo reuniones con el cliente con el fin de determinar las nuevas funcionalidades y módulos que deben desarrollarse al sistema durante el proceso de registro y aprobación de presupuestos de proyectos. Durante estas reuniones, se logró identificar el flujo y los involucrados del proceso de registro y revisión de presupuestos. Posteriormente, se llevó a cabo un ejercicio de prueba en el sistema de desarrollo para validar el flujo definido.

En cuanto a los datos proporcionados por el cliente, se obtuvieron los archivos de los parámetros de los presupuestos, que incluyen categorías como DA, POA, códigos CPC y tipos de desembolso. Asimismo, se obtuvo un archivo de Excel con el formato utilizado para ingresar ítems en los rubros de los presupuestos, el cual es modificado en varias ocasiones durante el proceso de revisión. Por último, se obtuvo un archivo de Excel con el formato actual del resumen y consolidado de presupuestos aprobados, el cual se realiza manualmente.

## <span id="page-21-0"></span>**2.2. Análisis**

## <span id="page-21-1"></span>*2.2.1. Requerimientos funcionales*

## **Módulo para registro de parámetros**

- Decanato de vinculación:
	- o Podrá crear, editar o eliminar las categorías POA con su respectivo nombre y código identificador.
	- o Podrá crear, editar o eliminar las categorías DA con su respectivo nombre.
	- o Podrá crear, editar o eliminar los códigos CPC con su respectivo código identificador y descripción.
	- o Podrá crear, editar o eliminar la descripción de los tipos de desembolso.
	- o Podrá actualizar el porcentaje del IVA (de acuerdo con la normativa tributaria vigente).

## **Componente de gestión de presupuesto**

#### *Etapa de registro de presupuesto*

- Director de proyecto:
	- o Podrá registrar el presupuesto que se encontrará seccionado por rubro donde ingresará los ítems con sus respectivos datos según el rubro.
	- o Podrá indicar por ítem: si el costo unitario incluye IVA o no y el tipo de desembolso (Vinculación, Donante, Otros ESPOL).

## *Etapa de revisión de presupuesto*

- Director de programa y el coordinador de prácticas de servicios comunitarios:
	- o Podrán visualizar el presupuesto con todos los ítems registrados.
- o Podrán escribir observaciones sobre la revisión que hayan realizado.
- Decanato de vinculación:
	- o Podrá visualizar el presupuesto con todos los ítems registrados.
	- o Podrá asignar la categoría DA, categoría POA y código CPC para cada ítem (según sea el caso).
	- o Podrá seleccionar los ítems que desea mover a otro rubro, además de asignar el estado de aprobado o pendiente de corrección.
	- o Podrá escribir un comentario, para retroalimentación del director de proyecto, en los ítems que estén pendiente de corrección o necesiten ser eliminados. Esto debe notificarse por correo.
	- o Podrá visualizar un resumen del presupuesto con los cálculos realizados por el sistema.
	- o Podrá devolver el presupuesto en caso de que haya ítems que deben ser corregidos.
	- o Podrá aprobar el presupuesto si todos los ítems están aprobados.

# *Etapa de corrección de presupuesto*

- Director de proyecto:
	- o Podrá modificar la descripción o eliminar el ítem(s) con estado pendiente de corrección.
	- o Al modificar un ítem se debe mostrar un histórico del cambio para revisión y comparación de los cambios.

#### **Módulo de consolidado de presupuestos**

- El módulo de consolidado de presupuestos es solamente visible para usuarios pertenecientes al decanato de vinculación.
- Cuando decanato de vinculación apruebe un presupuesto, este se agregará al consolidado de presupuestos.
- Se mostrarán los presupuestos aprobados con los datos: año, programa, proyecto, facultad del director de proyecto, director de proyecto, requerimiento, cantidad, costo unitario, costo total, tipo de desembolso, categoría POA, categoría DA, código CPC.
- Se mostrarán gráficas del total por: año, programa, proyecto, categoría, facultad del director de proyecto.

## <span id="page-23-0"></span>**2.3. Alcance y limitaciones de la solución**

#### <span id="page-23-1"></span>*2.3.1. Alcance*

Abarca el diseño y desarrollo del módulo de parámetros, módulo de consolidado de presupuestos y componente del presupuesto. Se mantuvo con el cumplimiento total de los requerimientos descritos anteriormente y sin alterar el flujo actual que sigue el sistema al momento del registro, revisión y corrección del presupuesto.

#### <span id="page-23-2"></span>*2.3.2. Limitaciones*

En el análisis que se realizó el módulo de consolidado de presupuestos solamente abarcará los presupuestos que se ingresaron a partir de su implementación en adelante, los presupuestos anteriores a su implementación tendrán seguir siendo revisados por medio de los archivos Excel que manejaban anteriormente.

#### <span id="page-24-0"></span>**2.4. Riesgos y beneficios de la solución**

#### <span id="page-24-1"></span>*2.4.1. Riesgos*

El director de proyecto no se adapte al nuevo formato de ingreso de información del presupuesto, ya que esta más familiarizado con el uso de archivos Excel. Por ello se planteó hacer un diseño amigable, fácil de utilizar y simulando las funciones que posee Excel y son útiles para el ingreso de información de forma cómoda.

#### <span id="page-24-2"></span>*2.4.2. Beneficios*

Los beneficios que la solución se propuso alcanzar son los siguientes:

- Agiliza el proceso de ingreso del presupuesto y facilita su revisión.
- Los cálculos automáticos agilizan el proceso de generación de presupuestos y reducirían los errores manuales.
- El resumen por cada presupuesto permite obtener una vista rápida y concisa de cada presupuesto sin necesidad de revisar el presupuesto completo.
- Notificar automáticamente por correo electrónico facilita la comunicación.
- Eliminar ítems permite ajustar el presupuesto según las necesidades.
- El resumen del presupuesto con información clave permite una visión rápida y clara del estado financiero.
- La visualización de gráficas facilita el análisis y la toma de decisiones.
- El consolidado de presupuestos aprobados permite un análisis global de los costos por diversos parámetros.
- Filtrar información por diferentes parámetros brinda flexibilidad en la visualización y análisis de los presupuestos.

• Las gráficas brindan una representación visual clara y comprensible de la información del resumen general.

# <span id="page-25-0"></span>**2.5. Usuarios de la solución**

- Director de proyecto: Encargado de registrar y corregir toda la información referente al proyecto incluyendo todos los requerimientos necesarios en el presupuesto para su desarrollo.
- Director de programa y coordinador de servicios comunitarios: Encargado de revisar la información registrada por el director de proyecto y comentar si hay alguna observación en la misma.
- Decanato de vinculación: Encargado de revisar la información registrada por el director de proyecto y los comentarios escritos por el director de programa y el coordinador de servicios comunitarios. Si algún requerimiento en el presupuesto registrado es erróneo, este usuario devuelve el presupuesto al director de proyecto para que él mismo proceda a corregir.

#### <span id="page-26-0"></span>**2.6. Diseño de la solución**

#### <span id="page-26-1"></span>*2.6.1. Diagramas de casos de uso*

En la Figura 1 se describen 4 actores y sus funciones dentro del módulo de gestión de presupuestos con el objetivo de definir las interacciones que posee cada actor con el sistema de gestión de presupuestos dependiendo de su rol.

#### <span id="page-26-2"></span>**Figura 1**

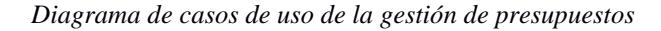

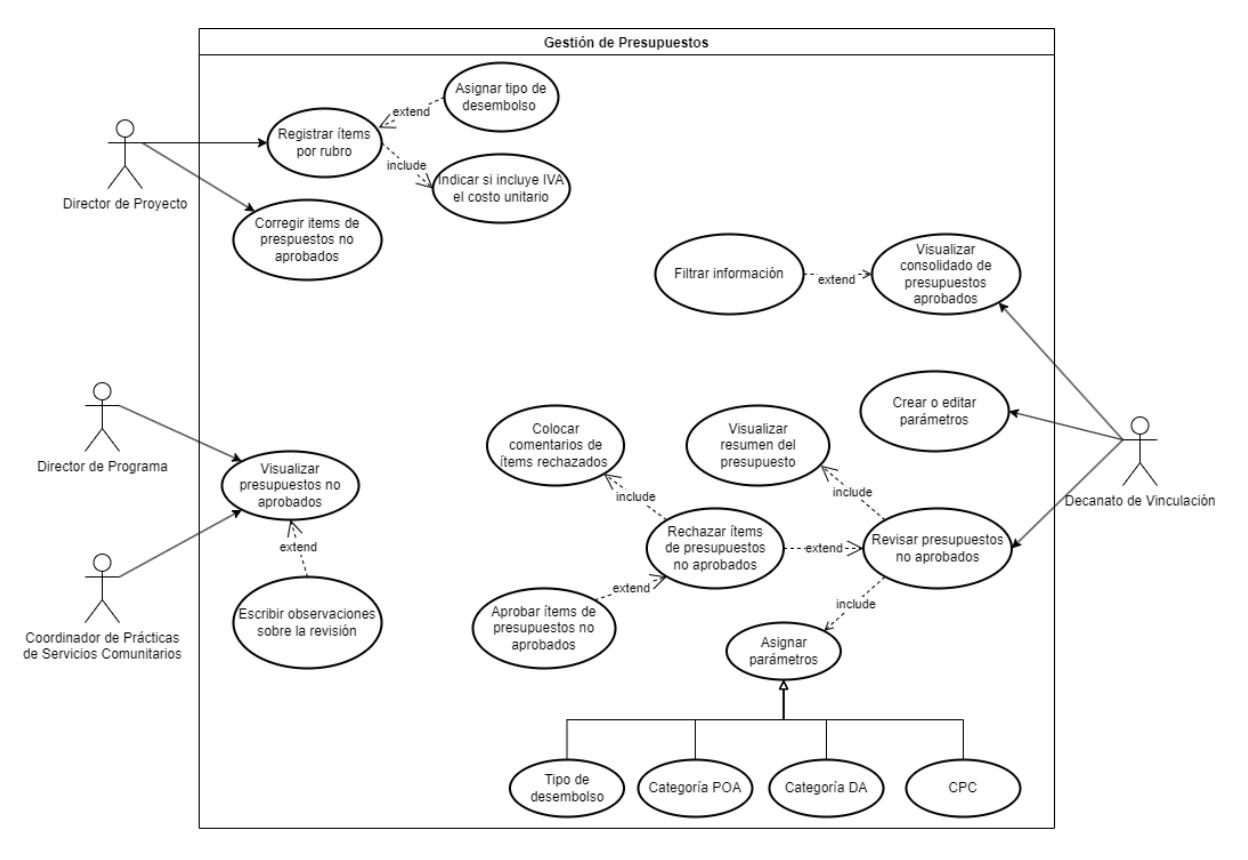

#### <span id="page-27-0"></span>*2.6.2. Diagrama de flujo*

En la Figura 2 se muestra el flujo de registro de presupuesto en el sistema. Se puede observar como el sistema reacciona al ingreso de la información del director de proyecto y cómo los demás usuarios participan en la evaluación y retroalimentación del mismo hasta ser aprobado completamente. El diagrama muestra únicamente el proceso de la gestión de presupuesto del proyecto, sin embargo, esta etapa es parte de un proceso mayor donde se llena toda la información del proyecto.

#### <span id="page-27-1"></span>**Figura 2**

*Diagrama de flujo de la gestión de presupuestos*

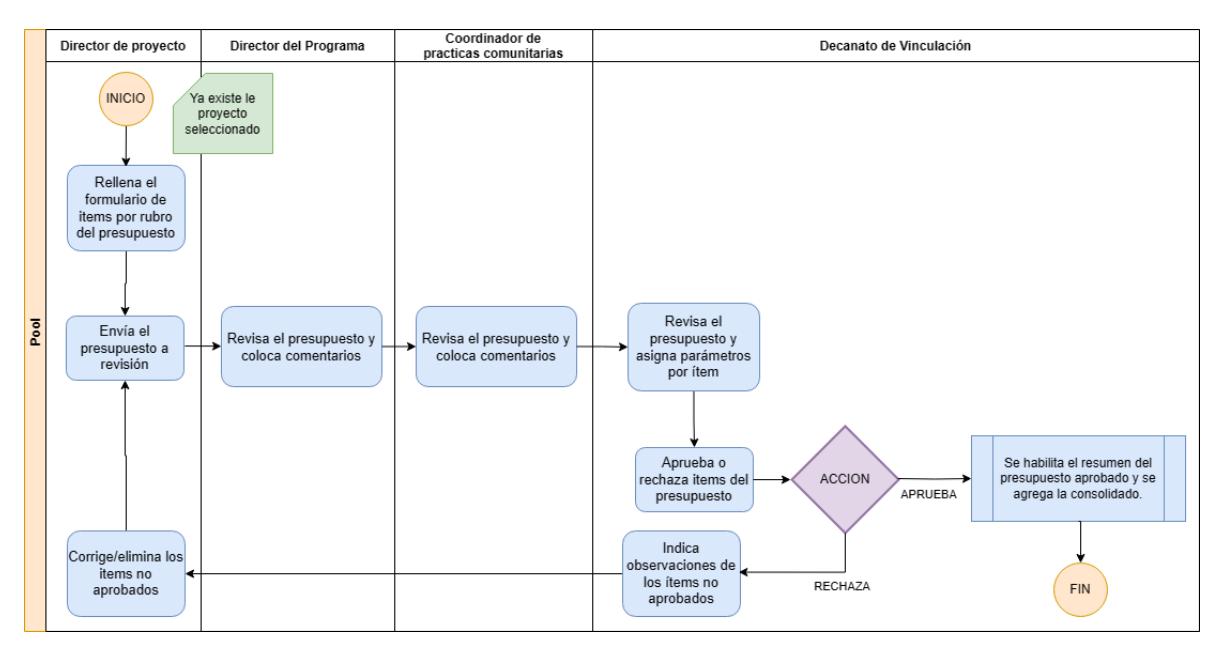

## <span id="page-28-0"></span>*2.6.3. Prototipado*

Se realizó un prototipado de bajo nivel para brindar una representación visual y funcional del sistema de gestión de presupuestos, con el objetivo de obtener retroalimentación temprana, validar requisitos, aclarar dudas y que sea guía para el desarrollo.

Para el director de proyecto, en la interfaz principal del componente de presupuesto, se mostrará el resumen del presupuesto en caso de que se haya registrado previamente y un botón que le permitirá comenzar el registro o la corrección, tal como se muestra en la Figura 3.

#### <span id="page-28-1"></span>**Figura 3**

*Interfaz de presupuesto*

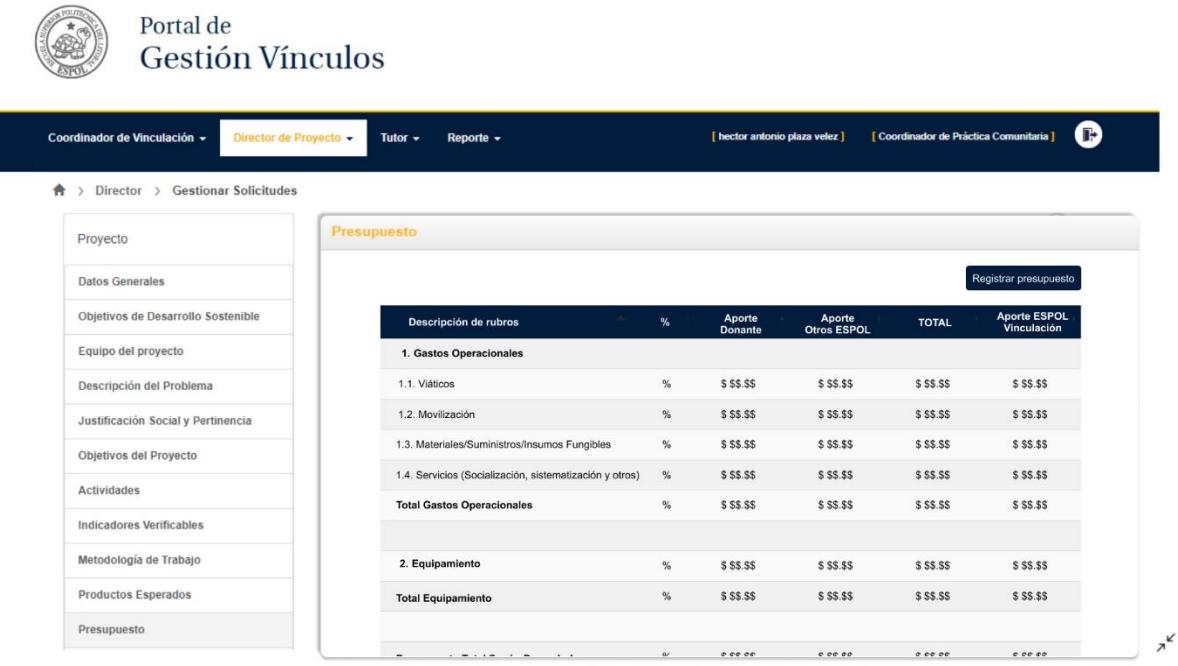

En la figura 4 se muestran los rubros con su respectiva tabla y los campos a llenar o corregir para cada requerimiento.

#### <span id="page-29-0"></span>**Figura 4**

*Interfaz del registro de presupuesto*

#### Presupuesto UVS - FOR - 08

1.1 Viáticos

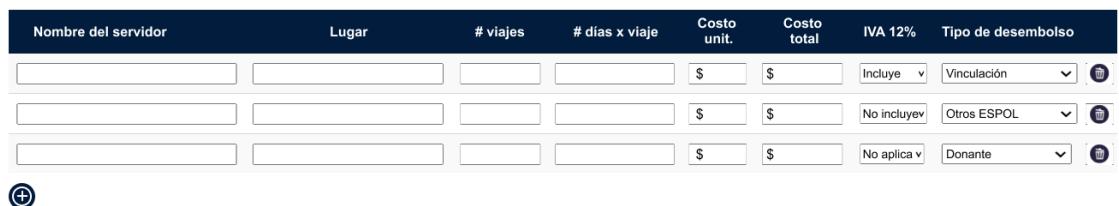

1.2 Movilización

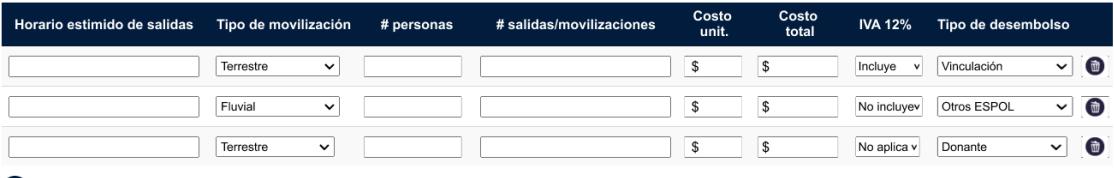

 $\bigcirc$ 

1.3 Materiales / Suministros / Insumos Fungibles

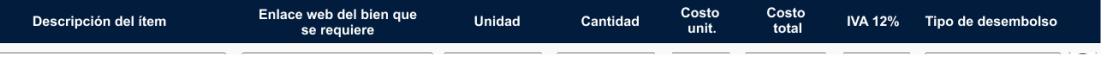

Cancelar

Guardar<sup>1</sup>

Decanato de vinculación tendrá un módulo para registrar parámetros que afecten al registro del presupuesto, en este se visualizarán los tipos de desembolso, categorías POA, categorías DA, CPC y el IVA, como se muestra en la Figura 5.

## <span id="page-30-0"></span>**Figura 5**

*Interfaz de parámetros*

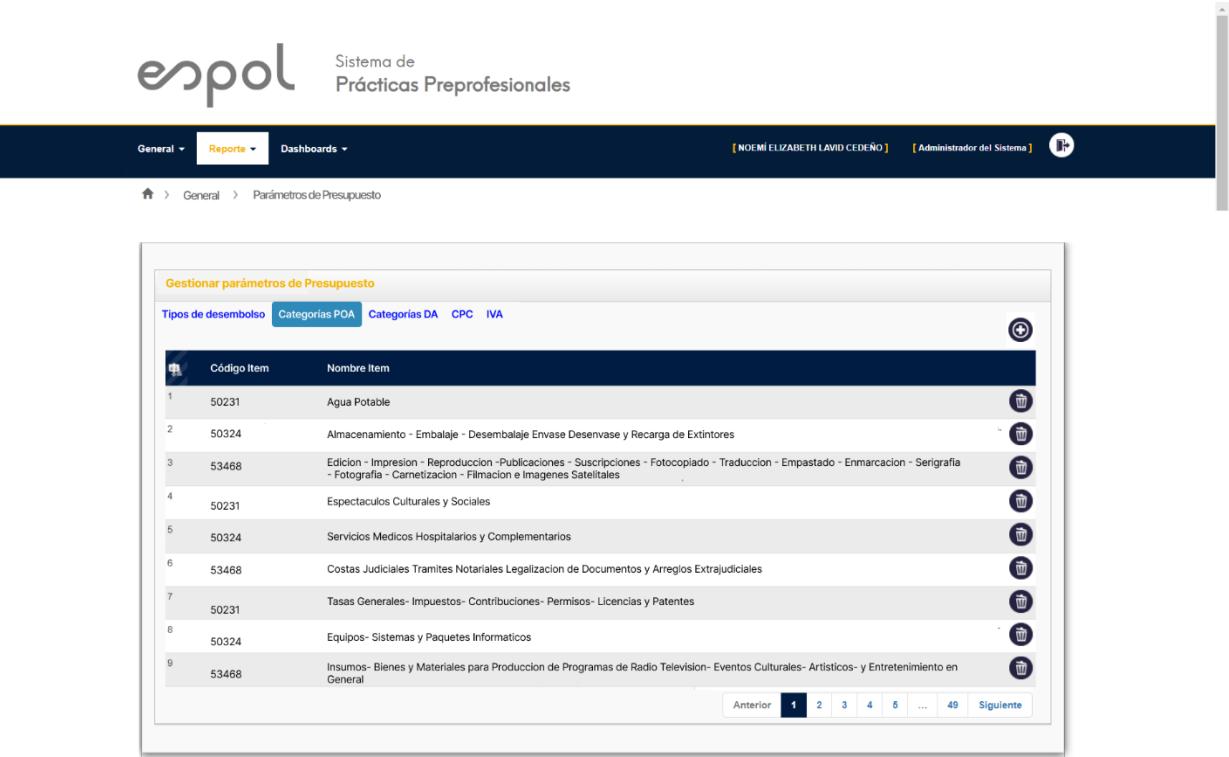

También tendrá la opción de eliminar o agregar parámetros según le convenga. En la figura 6 se muestra la interfaz para agregar un parámetro, el cual cuenta con un pequeño formulario con los datos necesarios a llenar.

## <span id="page-31-0"></span>**Figura 6**

*Interfaz de registro de parámetros*

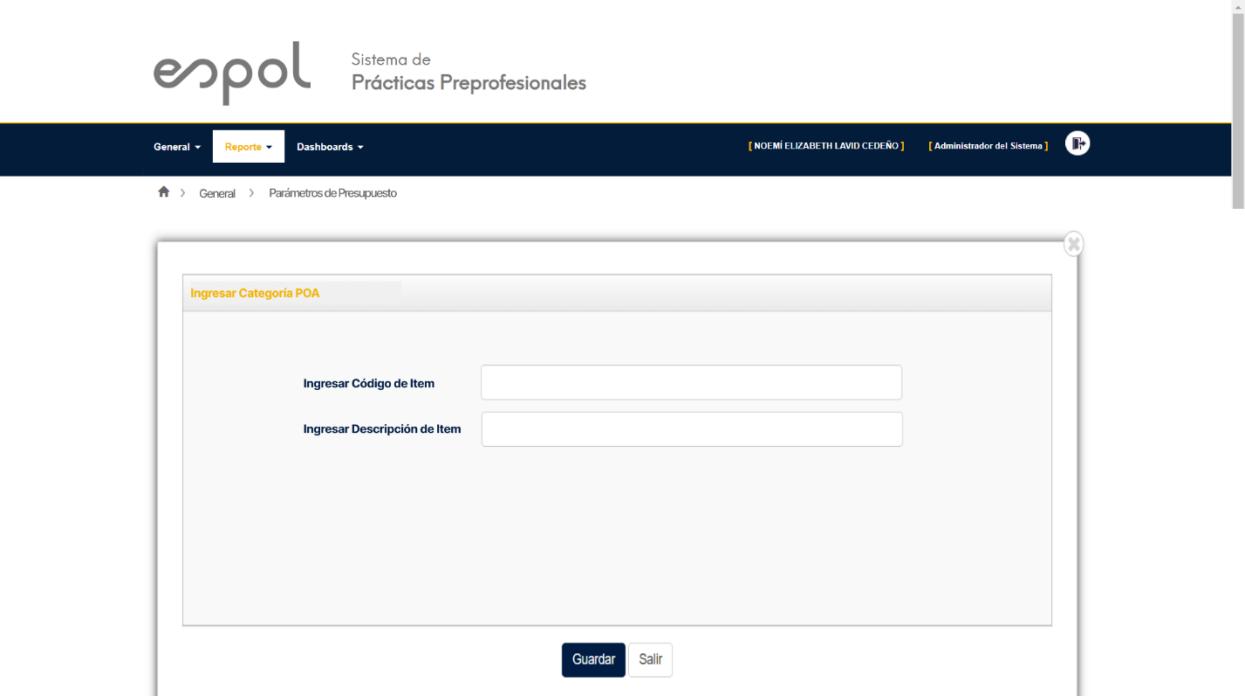

En la Figura 7 se muestra la interfaz para la revisión de presupuesto. En cada tabla se muestran las columnas que se están visualizando, y para cada requerimiento se puede asignar el tipo de desembolso, categorías y CPC además de ingresar un comentario en caso de que se rechace el mismo o aprobarlo.

## <span id="page-32-0"></span>**Figura 7**

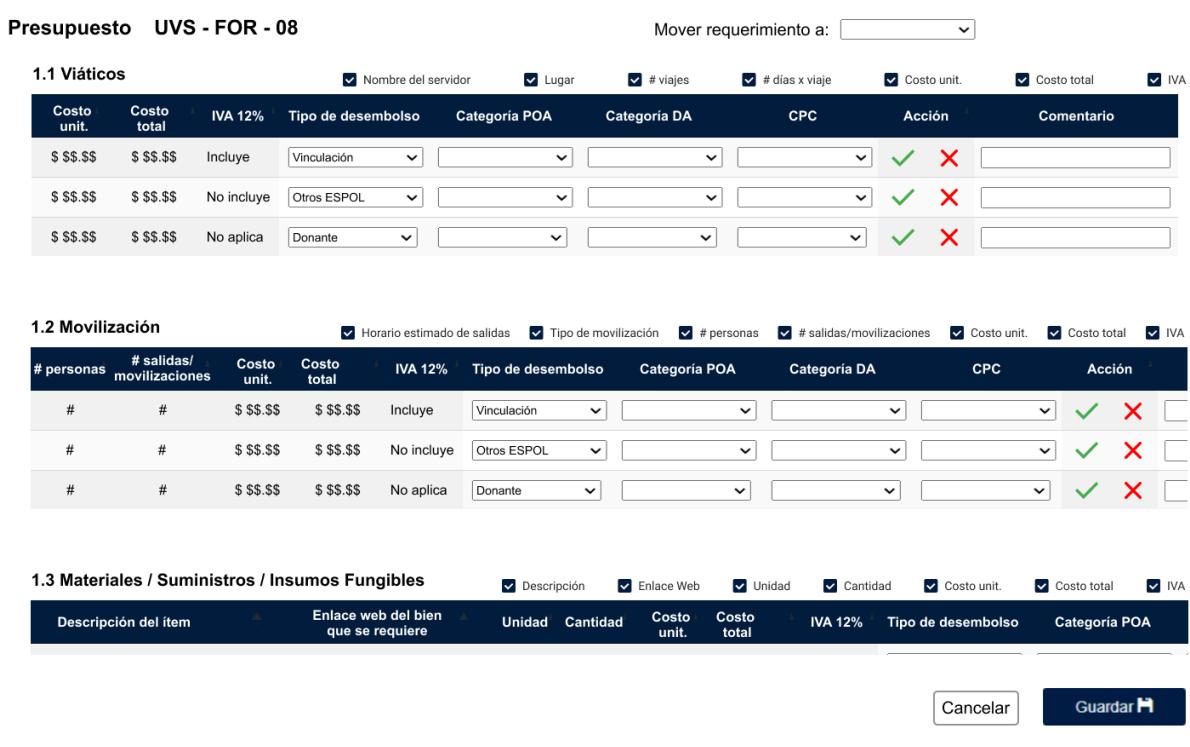

*Interfaz de revisión de presupuesto*

La Figura 8 presenta el módulo de consolidado de presupuestos que mostrará gráficas del total por año, programa, proyecto, categoría y facultad del director de proyecto, además de una tabla con todos los requerimientos de los presupuestos aprobados donde se puede filtrar por algún dato en específico en cada columna.

#### <span id="page-33-0"></span>**Figura 8**

*Interfaz de consolidado de presupuestos*

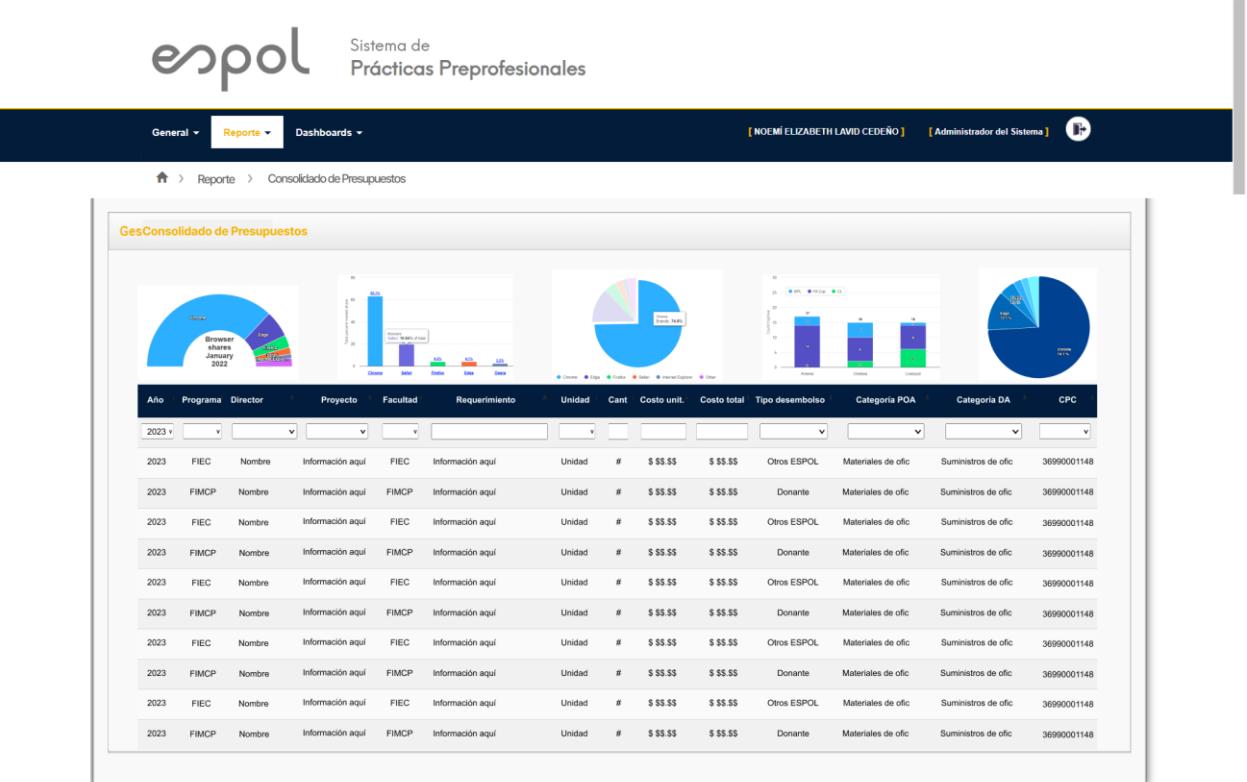

La Figura 9 presenta el modelo inicial de las tablas que se utilizarán para el desarrollo de los nuevos componentes y módulos en el sistema de prácticas preprofesionales. En ella se muestran la información a guardar de los ítems de los presupuestos, los parámetros, los comentarios y sus relaciones.

#### <span id="page-34-1"></span>**Figura 9**

*Diseño relacional de la base de datos*

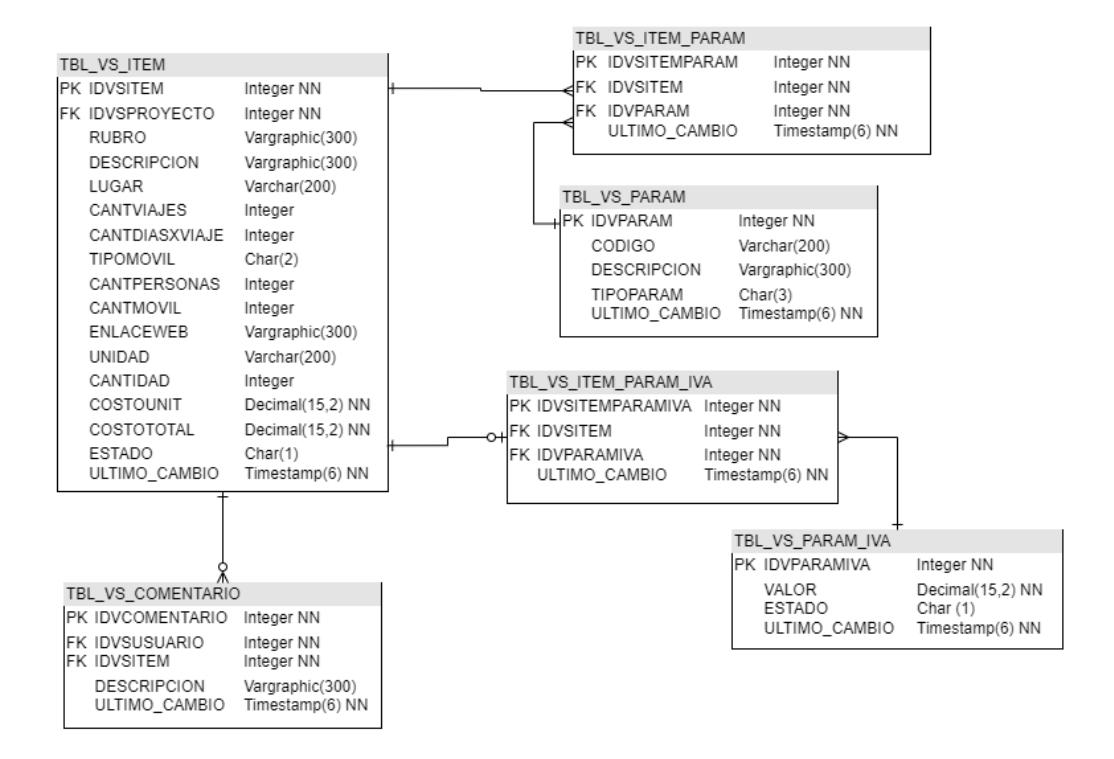

El proceso de revisión del prototipado fue exitoso, hubo buena aceptación del prototipo por parte del cliente, sin embargo, surgió una nueva funcionalidad de ocultar/mostrar columnas en el consolidado de presupuestos y durante la revisión del presupuesto; esta opción no fue mencionada en las reuniones anteriores, pero se desarrollará en la versión final del proyecto.

#### <span id="page-34-0"></span>*2.7.* **Arquitectura de software**

El sistema actual se basa en el patrón Modelo-Vista-Controlador (MVC) utilizando C# como lenguaje de programación, ASP .NET como entorno de aplicación web y IBM Db2 como base de datos. Este patrón de diseño se mantendrá dado que proporciona una estructura clara y organizada para el desarrollo del proyecto, lo que garantiza el mantenimiento y evolución del sistema.

La arquitectura MVC se compone de tres componentes principales:

- *Modelo:* El modelo representa la lógica y los datos de la aplicación.
- *Vista:* La vista se encarga de la presentación de los datos al usuario.
- *Controlador:* El controlador actúa como intermediario entre el modelo y la vista. Recibe las acciones del usuario desde la vista y las interpreta, actualizando el modelo y la vista en consecuencia. El controlador se encarga de gestionar las solicitudes del usuario, realizar validaciones, tomar decisiones y coordinar las interacciones entre el modelo y la vista.

#### <span id="page-35-0"></span>**2.8. Cronograma de Actividades**

En la Figura 10 se muestra el cronograma de actividades con el objetivo de identificar los entregables y coordinar actividades.

#### <span id="page-35-1"></span>**Figura 10**

#### *Cronograma de actividades*

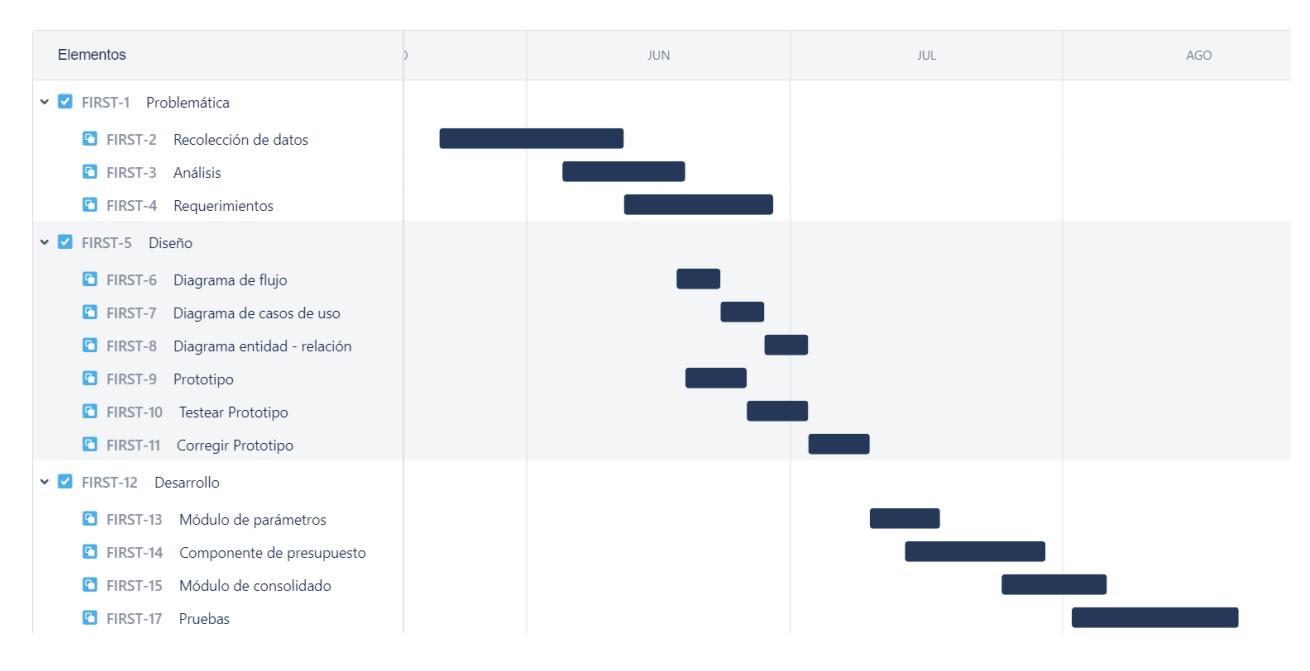

## <span id="page-36-0"></span>*2.9.* **Plan de Pruebas**

Estas pruebas se realizarán utilizando casos de prueba diseñados específicamente para cada funcionalidad y se verificará que el proyecto cumpla con los requisitos establecidos. Se documentarán los resultados de cada prueba, incluyendo los errores identificados y las acciones correctivas tomadas.

## <span id="page-36-1"></span>**Tabla 1**

*Plan de Pruebas*

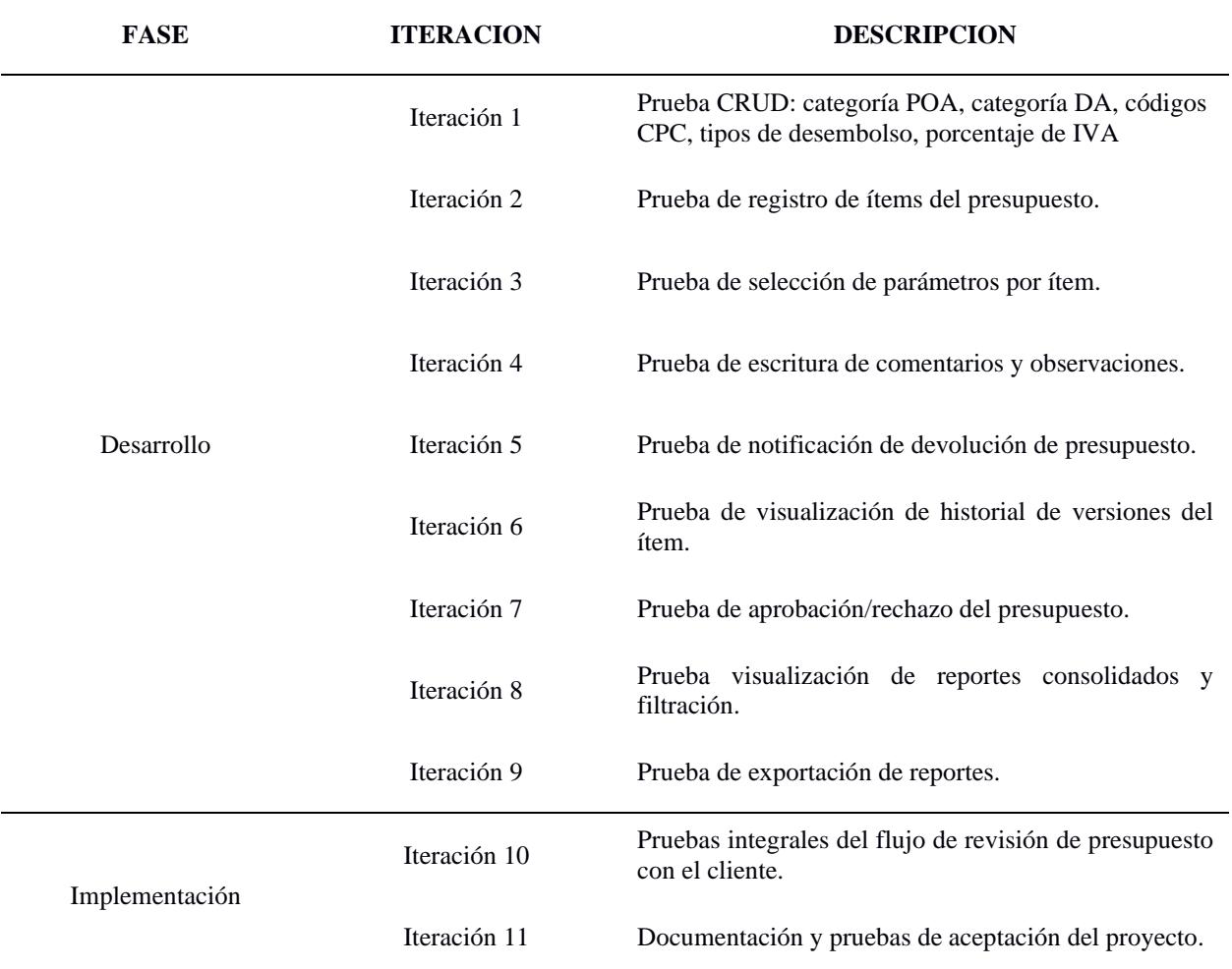

<span id="page-37-0"></span>**Capítulo 3** 

#### <span id="page-38-0"></span>**3. Resultados y análisis**

#### <span id="page-38-1"></span>**3.1. Desarrollo del módulo de parámetros**

Durante el desarrollo de este módulo, se evaluó el requerimiento de los tipos de desembolso. Como resultado, junto a decanato de vinculación, se tomó la decisión de limitar la capacidad de agregar o eliminar este tipo de parámetros para mantener la coherencia del resumen del presupuesto en cada uno de los proyectos. Se debe tener presente que la principal funcionalidad de este módulo es crear, editar o eliminar parámetros que afectarán a los presupuestos.

#### <span id="page-38-2"></span>**3.2. Desarrollo del módulo de consolidado de presupuestos**

En el proceso de implementación de este módulo, se encontraron ciertas dificultades al intentar mostrar la carrera asociada a cada proyecto. Esta problemática surgió debido a la ausencia de una relación directa entre la carrera del proyecto y el proyecto en cuestión. Finalmente, se pudo obtener la carrera a partir de la relación del proyecto con su solicitud de proyecto. Es importante recordar que este módulo permite la visualización de todos los ítems registrados en el presupuesto de los proyectos aprobados.

#### <span id="page-38-3"></span>**3.3. Desarrollo del componente de gestión de presupuesto**

Mientras se desarrolló este componente, una de las dificultades que se presentaron fue cambiar el estado de los ítems dependiendo de la etapa en que se encontraba el proyecto, dado que cada rol de usuario tiene una interacción diferente con los ítems; el director de proyecto puede editar los ítems, el director de programa y coordinador de servicios comunitarios solo pueden visualizarlos, y decanato de vinculación los puede aprobar o rechazar. Esto se pudo solucionar tras varias validaciones en la relación de los ítems y el rol de usuario que se manejara durante la sesión.

#### <span id="page-39-0"></span>**3.4. Resultados de pruebas**

Durante un conjunto de reuniones sostenidas con decanato de vinculación, se llegaron a acuerdos sustanciales para modificar funcionalidades del componente de gestión de presupuestos, en función de las necesidades identificadas:

- Se estableció que el director del proyecto tendrá la capacidad de añadir, editar o eliminar ítems independientes de su estado, siempre y cuando el presupuesto no se encuentre en proceso de revisión por otros roles de usuario. En el caso de editar un ítem aprobado, este cambiará su estado de "aprobado" a "actualizado".
- A cada uno de los ítems incorporados en el presupuesto, se le asignó un color distintivo dependiendo de su estado, permitiendo una rápida identificación de aquellos que requieren aprobación, corrección o devolución, según sea el caso.
- Durante el proceso de revisión y aprobación de los proyectos, se estableció que decanato de vinculación no tendría la capacidad de asignar categorías o códigos CPC durante la revisión del presupuesto porque estos pueden ser modificados aun cuando el proyecto ha sido aprobado. Para resolver esta particularidad, se diseñó un módulo llamado "Proyectos Aprobados". A través de este, se permitió que decanato pueda asignar o modificar los parámetros mencionados en los requerimientos correspondientes a proyectos que ya han sido aprobados.

Una vez implementadas estas modificaciones, se llevaron a cabo pruebas exhaustivas con resultados exitosos. Estos resultados se presentaron y demostraron con éxito al cliente.

## <span id="page-39-1"></span>**3.5. Análisis de costos**

En el proceso de análisis de costos, se ha adoptado un enfoque integral que abarca diversas etapas esenciales del ciclo de desarrollo del proyecto. Estas fases incluyen la toma exhaustiva de requerimientos, la creación del prototipo, el desarrollo y la implementación de los módulos y componentes necesarios, así como las pruebas para asegurar la calidad y

funcionalidad del sistema. Para el desarrollo del proyecto, se asignó un total de 5 horas diarias a lo largo de 4 días a la semana, abarcando un período de 13 semanas. Cada hora de trabajo se valoró en \$4. Esta planificación permitió establecer un marco temporal sólido y dedicado para el desarrollo del proyecto, obteniendo como costo total del proyecto el valor de \$ 1.040,00.

#### <span id="page-40-1"></span>**Tabla 2**

*Tabla de Costos*

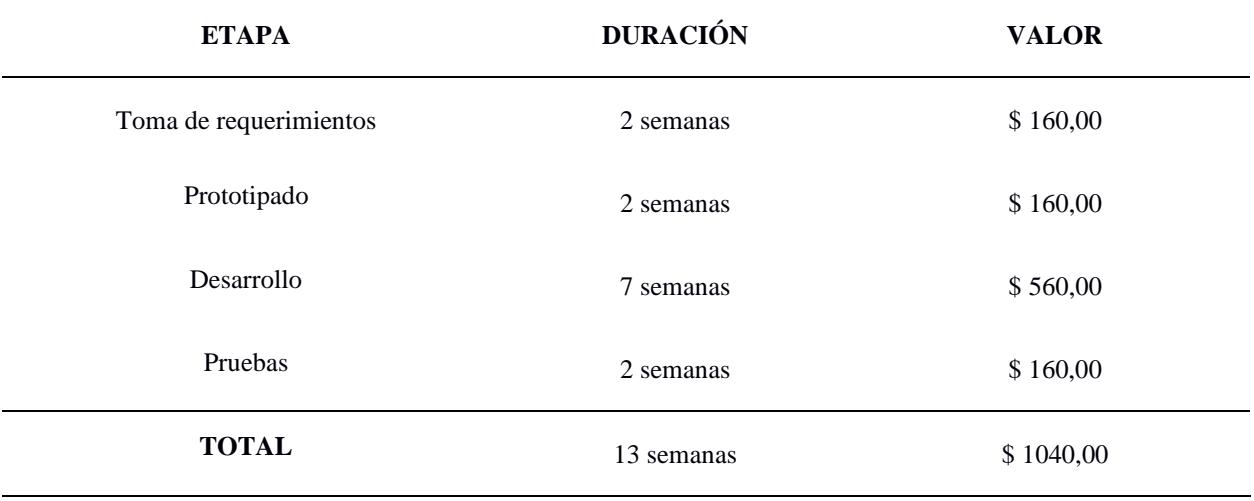

## <span id="page-40-0"></span>**3.6. Cierre del proyecto**

Después de haber logrado una implementación exitosa, garantizando la satisfacción de todos los requisitos planteados por el cliente referenciado en el Apéndice D: Acta de Cierre de Proyecto.

A continuación se detallan los entregables obtenidos:

- Diagrama entidad relación
- Manual de usuario
- Manual técnico
- Módulos y componentes funcionales del Sistema de presupuestos

<span id="page-41-0"></span>**Capítulo 4**

#### <span id="page-42-0"></span>**4.1 Conclusiones y recomendaciones**

#### <span id="page-42-1"></span>*4.1.1 Conclusiones*

La implementación exitosa del módulo de consolidado de presupuestos y del componente de registro y revisión de presupuestos marca un significativo avance en la optimización del proceso de gestión los programas y proyectos de vinculación. La integración de este desarrollo al sistema actual permite agilizar operaciones internas además de tener un mayor control en los presupuestos de los proyectos.

- La implementación del componente de gestión de presupuesto ha sido una mejora en el proceso de registro, revisión y aprobación de presupuesto, proporcionando a los directores de proyecto la capacidad de ajustar el presupuesto según las necesidades, y a los demás usuarios la revisión y aprobación dinámica o completa del mismo.
- Se ha logrado incorporar validaciones que garantizan la inclusión de campos obligatorios u opcionales en el formulario, y funciones que realizan cálculos precisos del costo total tanto por ítem como por rubro, agilizando el proceso y minimizando la posibilidad de inexactitudes.
- El desarrollo del módulo de consolidado de presupuestos permite una visualización integral y detallada de los requerimientos registrados en los presupuestos de los proyectos aprobados, además de incorporar gráficas visuales que representan de manera intuitiva el costo total por proyecto, por categoría y otros parámetros relevantes que facilitan la identificación de tendencias, patrones y áreas de enfoque.

### <span id="page-42-2"></span>*4.1.2 Recomendaciones*

• Para futuras mejoras, se recomienda la implementación de una función que permita la descarga de un archivo Excel que incluya todos los ítems del presupuesto, agrupados por los rubros correspondientes. Esto proporcionaría a los usuarios una forma conveniente de compartir la información detallada de los presupuestos en un formato ampliamente

reconocido y manipulable, lo que enriquecería aún más la experiencia de usuario y aumentaría la versatilidad.

- El uso de la librería DataTable nos facilitó la implementación de los módulos, por este motivo lo recomendamos para proyectos de desarrollo de software, ya que esta incluye características avanzadas, personalización de visualización, manipulación de datos en tablas y la capacidad de ordenamiento, filtrado y búsqueda.
- Es de suma importancia persistir en la evaluación y captación de comentarios por parte de los usuarios durante su interacción con la interfaz. Esto permitirá afinar y enriquecer de manera constante los módulos relacionados al presupuesto.

#### **Referencias**

<span id="page-44-0"></span>[1] J. A. Blanco, "Sistema de información para la gestión del presupuesto del Centro de posgrado de la Universidad de Cartagena", Tesis de grado, Ing. Sist., Univ. De Cartagena, Cartagena de Indias, Colombia, 2018.

[2] C. J. G. Torrico, "Sistema de gestión de presupuestos para proyectos (SGPP)", Tesis de grado, Ing. Soft., Univ. Peruana de Ciencias Aplicadas, Lima, Perú, 2012.

[3] UNIR. (2022, 08, 26). El presupuesto de una empresa: tipos y claves para elaborarlo. Disponible en:<https://www.unir.net/empresa/revista/presupuesto-empresa/>

[4] Gestión Presupuestal - Ministerio de Ambiente y Desarrollo Sostenible. Disponible en: <https://www.minambiente.gov.co/planeacion-y-seguimiento/gestion-presupuestal/>

[5] A. C. L. Burguete, et al. *Análisis financiero*. Editorial digital UNID, 2016.

<span id="page-45-0"></span>**Apéndices**

# **Apéndice A**

### **Diagrama entidad - relación**

#### <span id="page-46-0"></span>**Figura A 1**

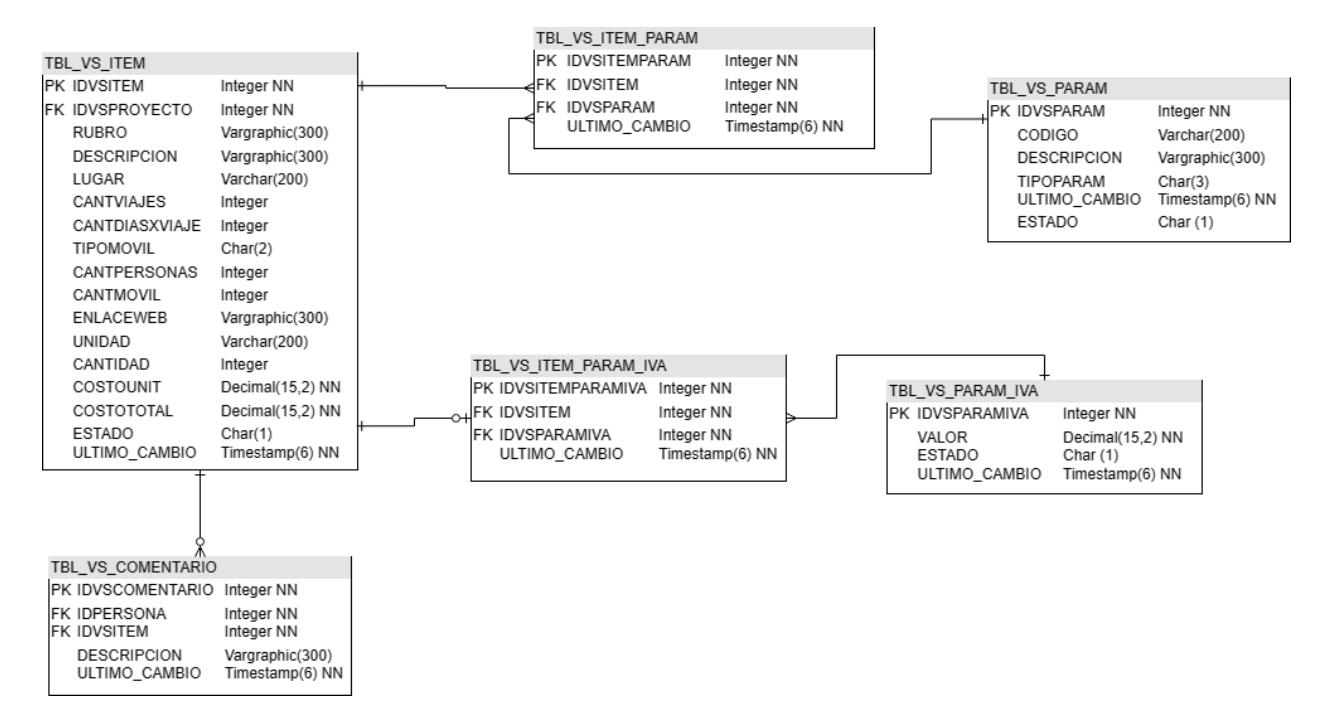

# **Apéndice B**

## **Plan de Pruebas**

Este plan de pruebas ha sido actualizado en base a las discusiones y acuerdos resultantes de las reuniones con el cliente. El objetivo principal de este plan es asegurar que las funcionalidades implementadas en el proyecto cumplan con los requisitos y expectativas del cliente de manera efectiva y libre de errores.

## <span id="page-47-0"></span>**Tabla 3**

*Plan de Pruebas Actualizado*

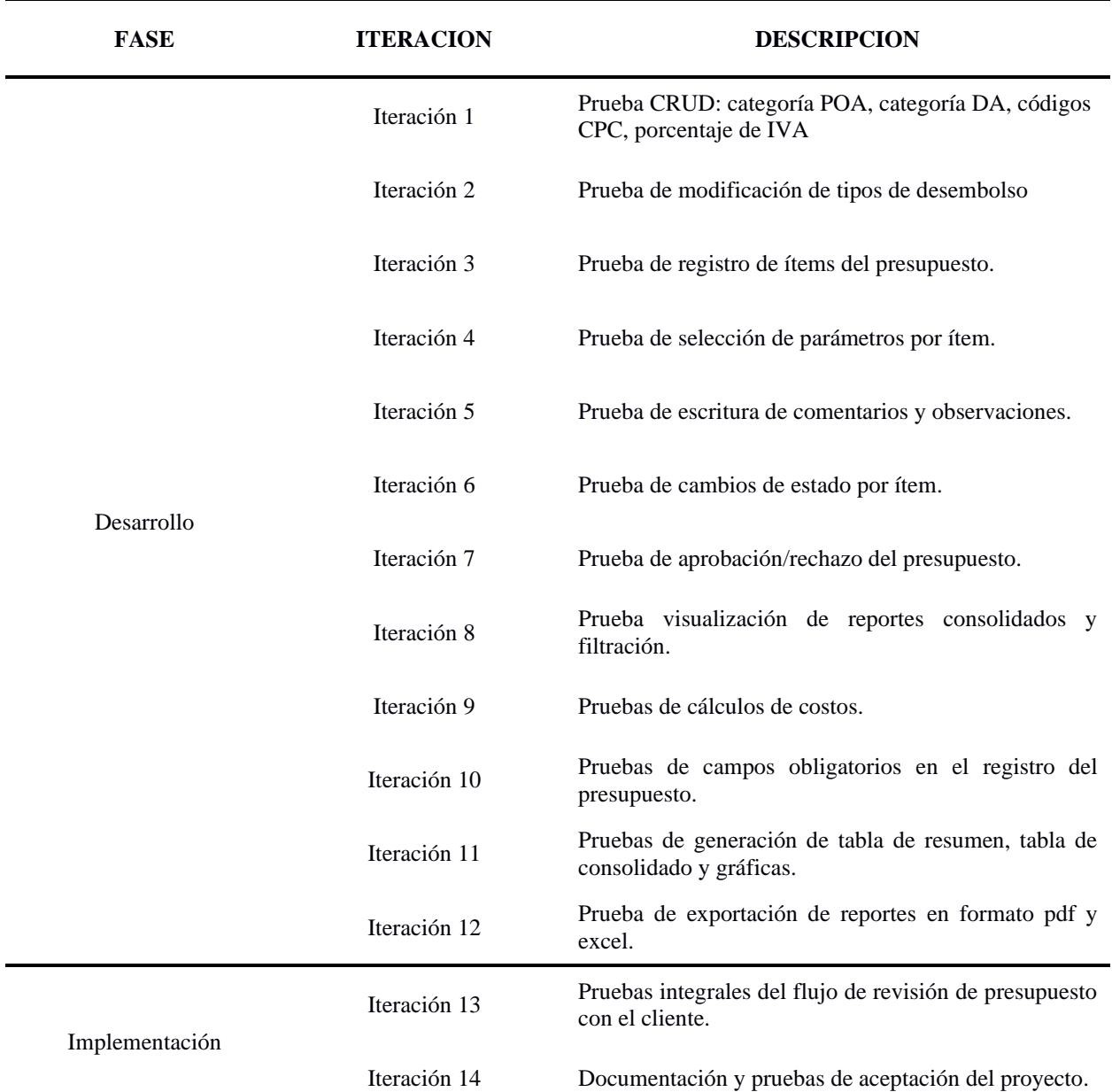

# **Resultados de las pruebas**

#### <span id="page-48-0"></span>**Tabla 4**

*Resultados del Plan de Pruebas*

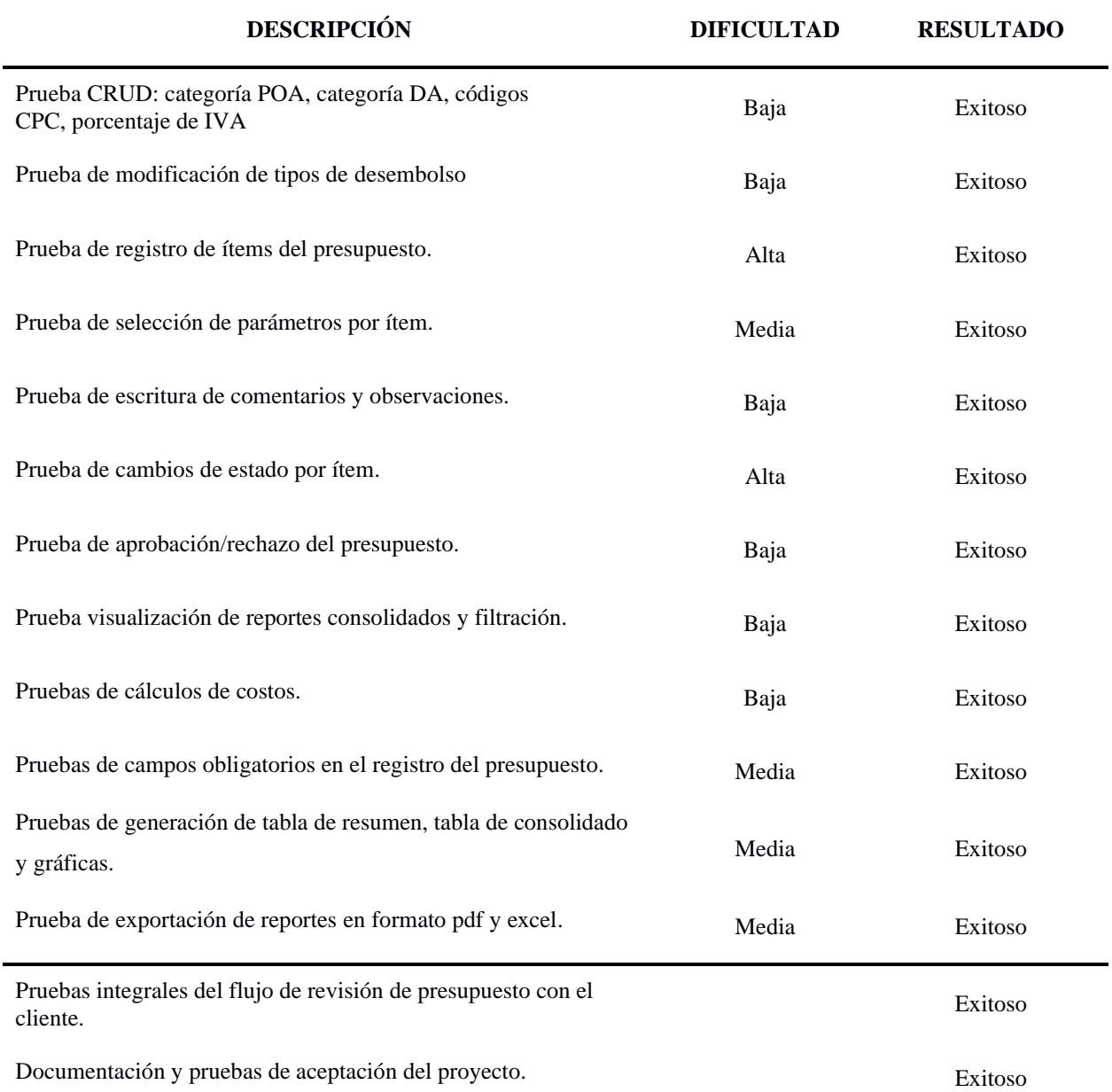

# **Apéndice C**

# **Manual de Usuario**

*Interfaz de Gestión de Parámetros de Presupuesto: Tipos de Desembolso*

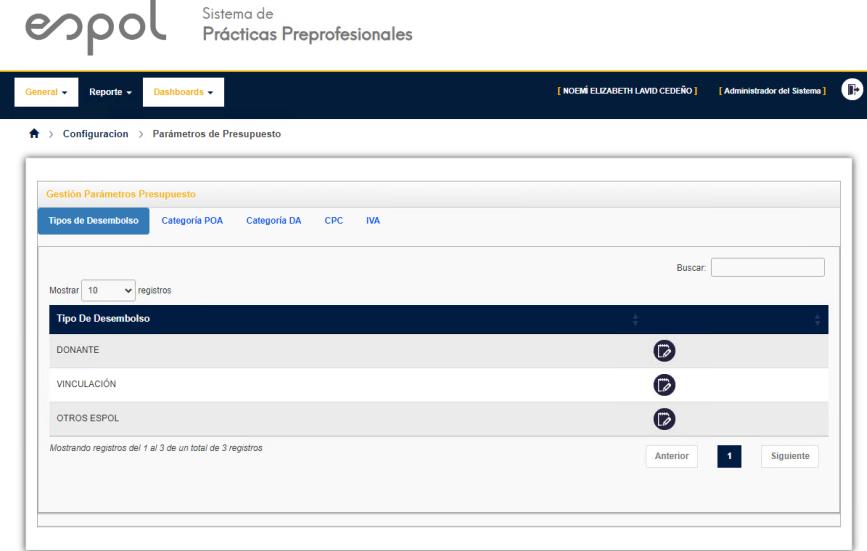

En los Tipos de Desembolso únicamente se podrá visualizar los tipos que se encuentran ingresados en el sistema y realizar modificaciones en el nombre del tipo de desembolso.

*Interfaz de Gestión de Parámetros de Presupuesto: Categoría POA, Categoría DA, CPC*

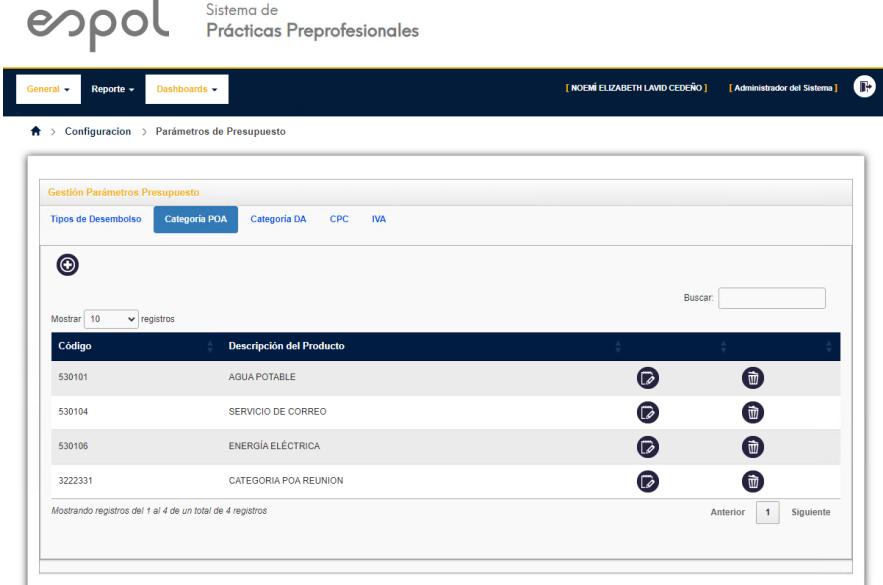

Se pueden realizar las siguientes funciones:

- Visualizar los parámetros con su código y descripción.
- Utilizar el cuadro de búsqueda para filtrar el listado de parámetros.
- Agregar nuevos parámetros.
- Deshabilitar un parámetro del sistema.
- Cambiar el código o descripción de un parámetro.

*Interfaz Edición: Categoría POA, Categoría DA, CPC*

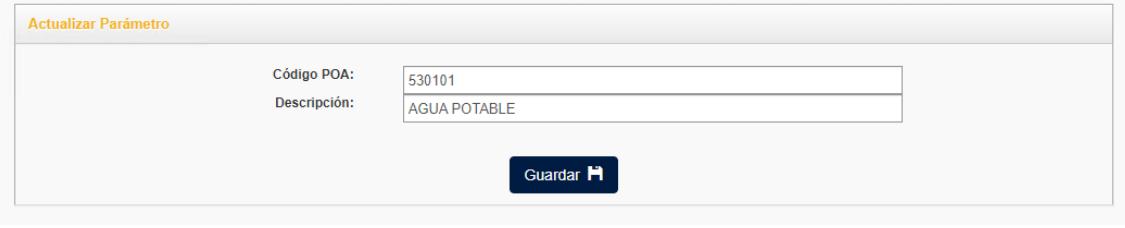

# *Interfaz de Gestión de Parámetros de Presupuesto: IVA*

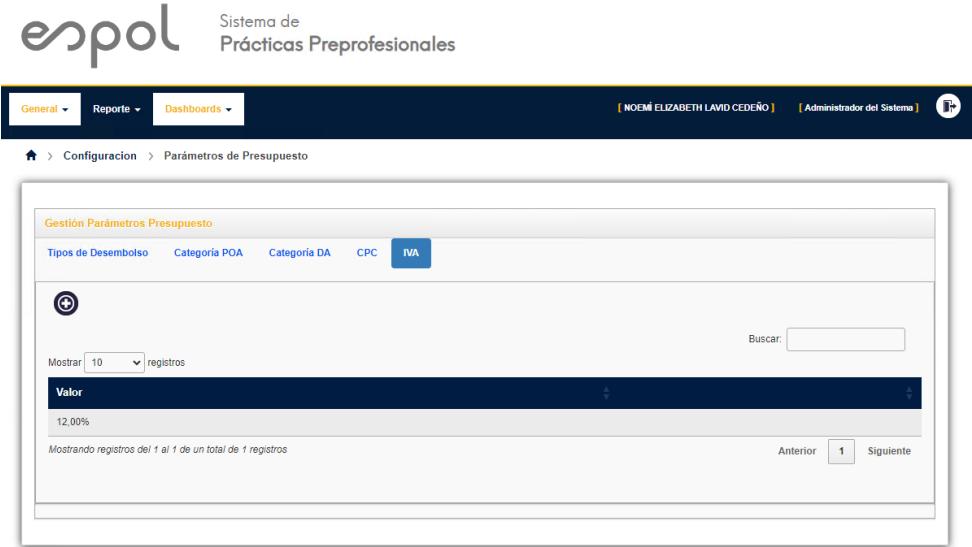

En esta opción se puede visualizar el porcentaje de IVA actual en el sistema y poder agregar y reemplazar el IVA actual con un nuevo porcentaje.

## **Módulo de Consolidado de Presupuestos**

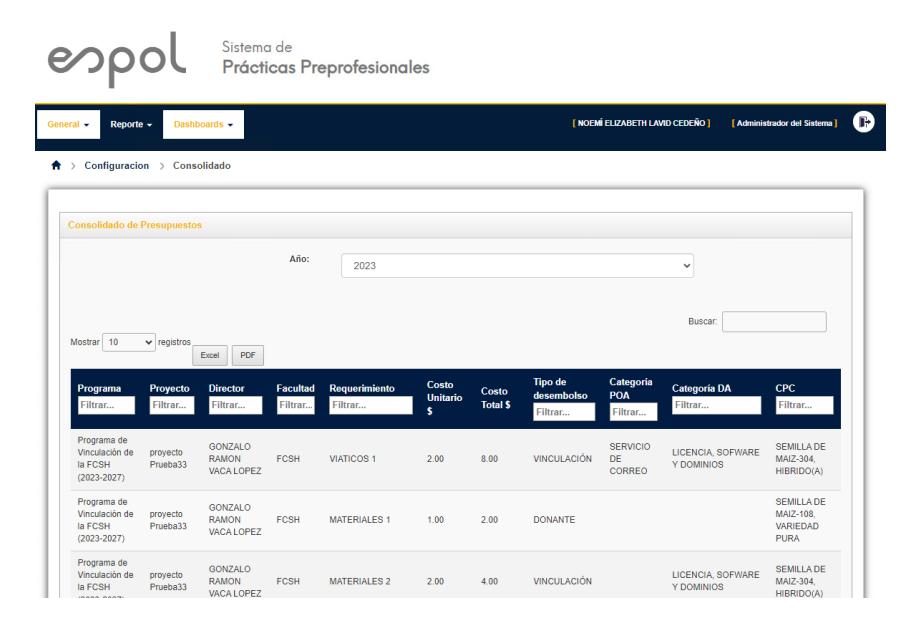

En el módulo de consolidado de presupuestos el usuario puede buscar la una lista de requerimientos de varios proyectos y programas por año, también puede utilizar filtros de búsqueda por columna para obtener datos específicos. Además de descargar PDF y Excel el reporte.

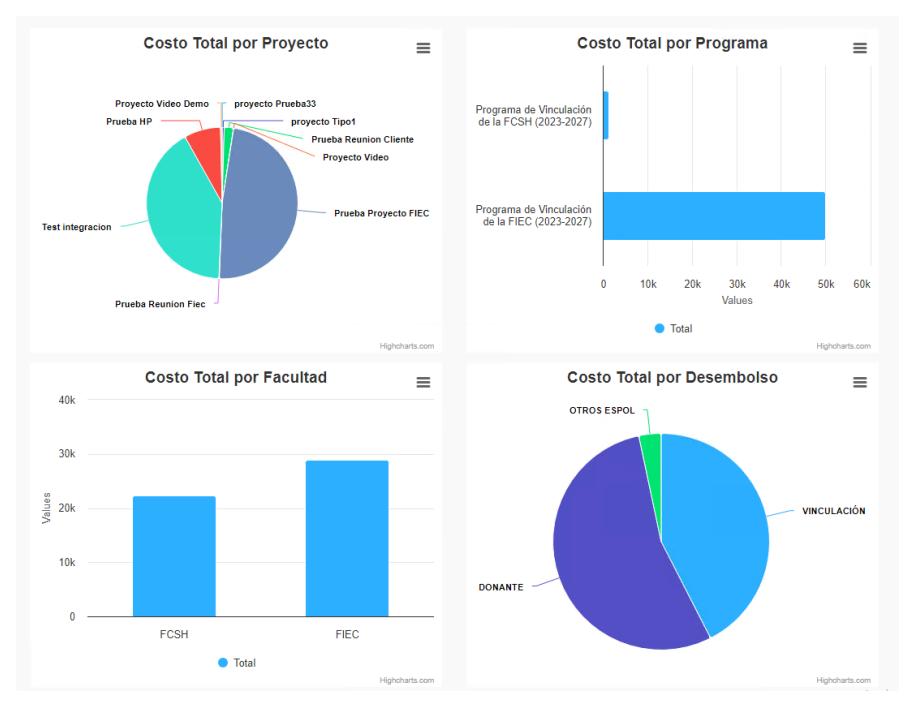

También se presentan gráficos dinámicos conforme a los datos filtrados en la tabla anterior, estos se pueden exportar individualmente.

# *Interfaz de Gestión De Presupuesto*

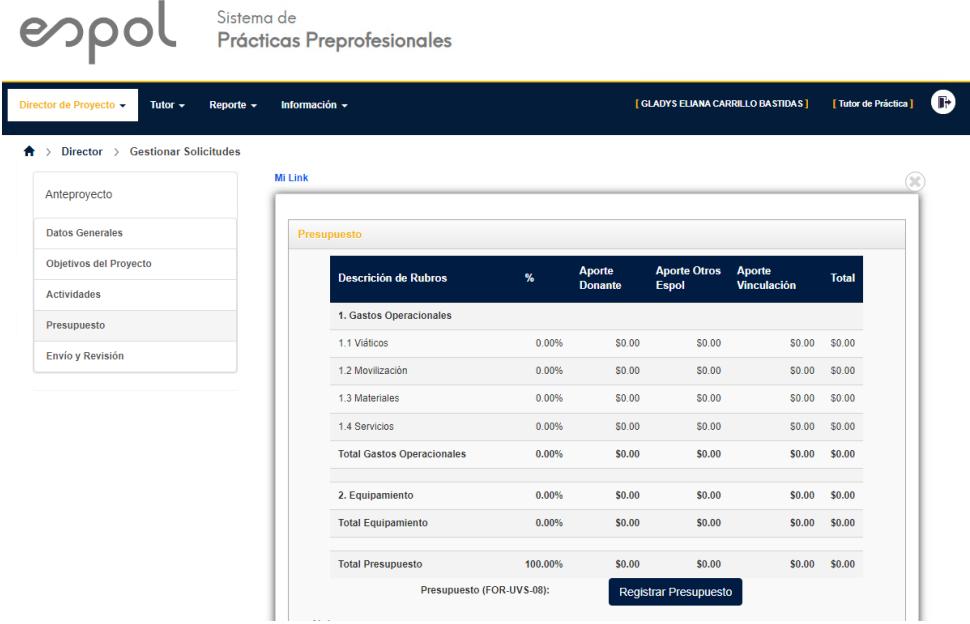

El director de proyecto puede registrar o modificar sus requerimientos de presupuesto siempre y cuando el anteproyecto no haya sido aprobado por decanato de vinculación.

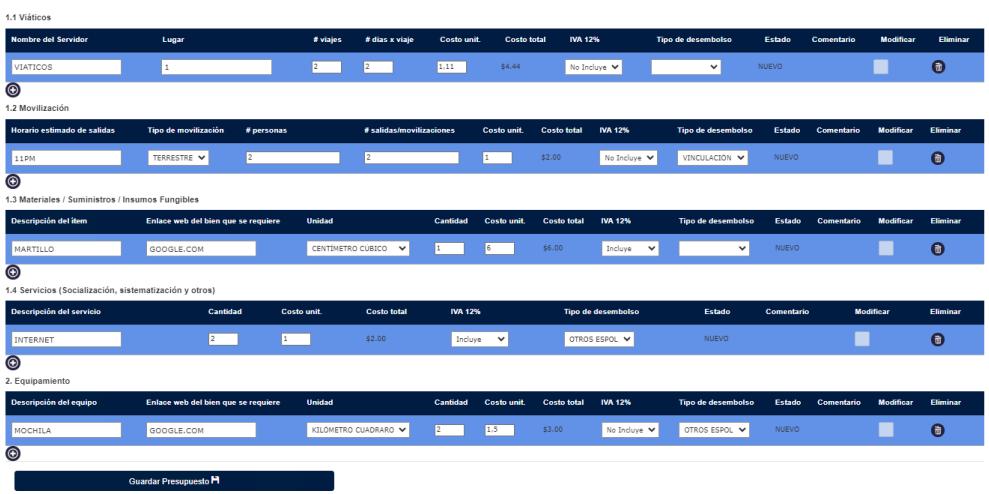

El director de Programa y el coordinador de servicio comunitario únicamente podrán leer los datos ingresados por el director con su respectivo color indicando el estado del ítem.

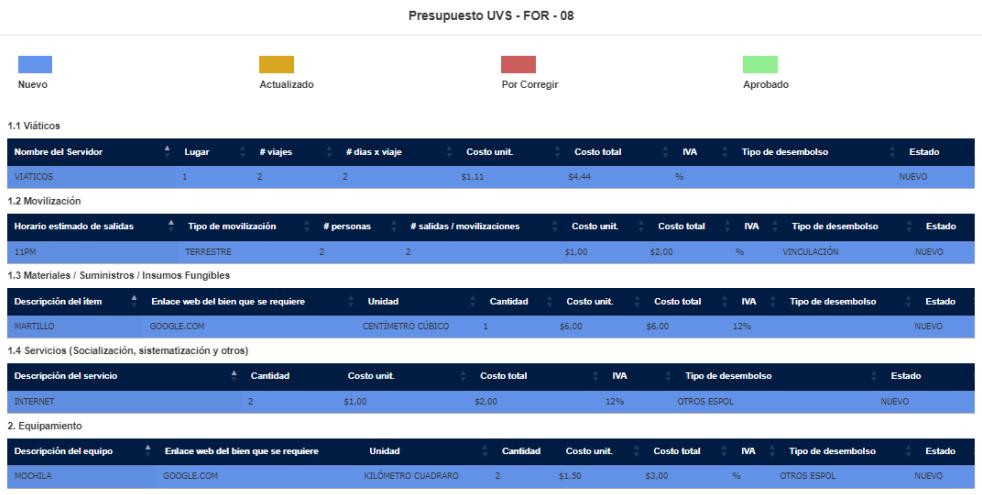

Decanato de vinculación puede ver los estados de los ítems, reasignar los tipos de desembolsos, aprobar requerimientos y colocar comentarios en caso de no ser aprobados.

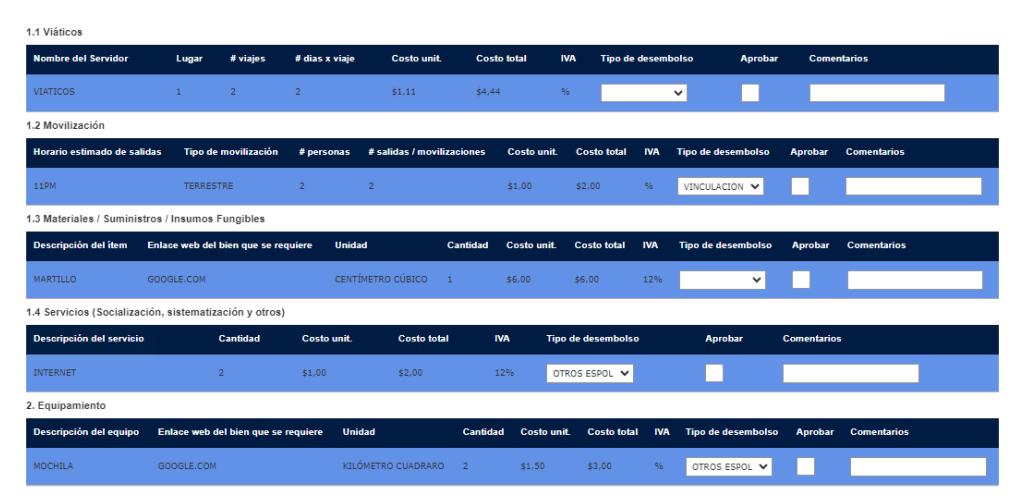

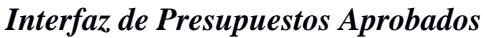

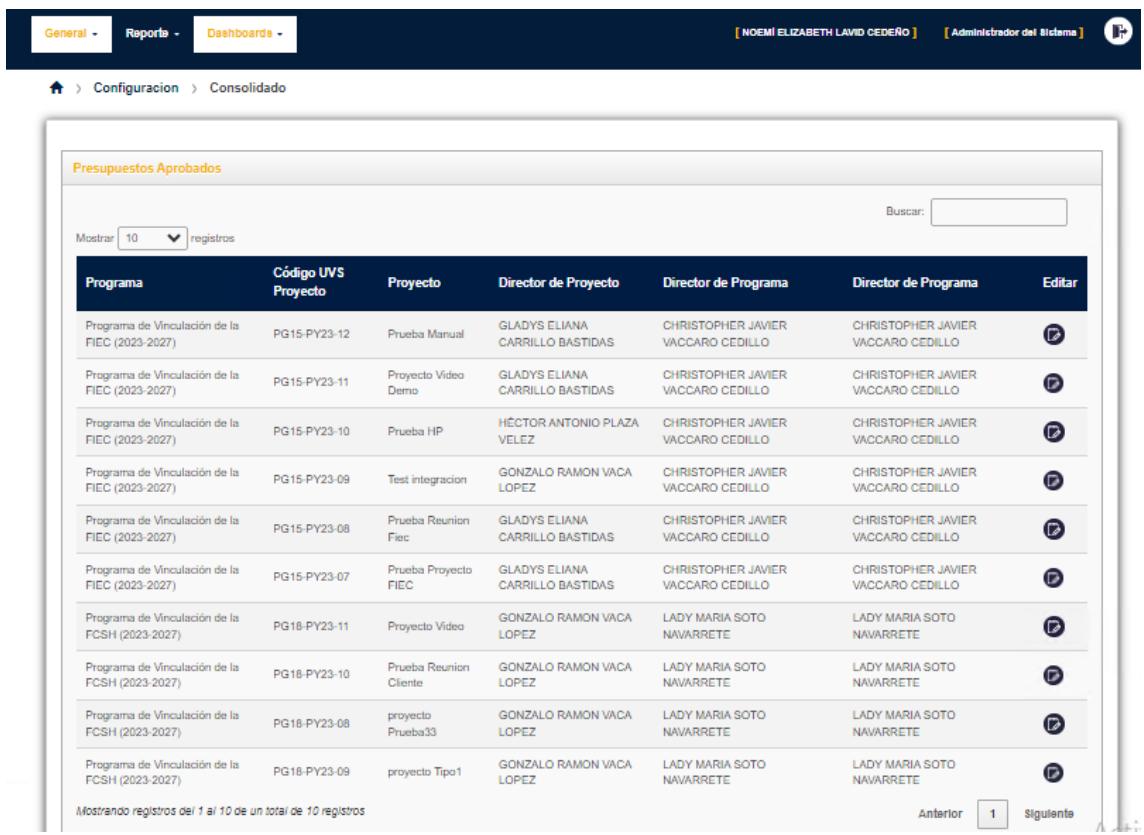

Se podrán visualizar los proyectos aprobados mostrando información básica del mismo, donde cada uno tendrá la opción de modificar los parámetros en el presupuesto.

*Interfaz de Asignación de Parámetros*

|                                                        | Presupuesto UVS - FOR - 08          |                                             |                    |                            |                                      |                    |                      |                           |                     |                     |              |              |  |
|--------------------------------------------------------|-------------------------------------|---------------------------------------------|--------------------|----------------------------|--------------------------------------|--------------------|----------------------|---------------------------|---------------------|---------------------|--------------|--------------|--|
| 1.1 Viáticos                                           |                                     |                                             |                    |                            |                                      |                    |                      |                           |                     |                     |              |              |  |
| <b>Nombre del</b><br>Lugar<br><b>Servidor</b>          | # viajes                            | $#$ dias $x$<br><b>Costo unit.</b><br>viaje | <b>Costo total</b> | <b>IVA</b>                 | <b>Tipo de desembolso</b>            |                    | <b>Categoría POA</b> |                           | <b>Categoria DA</b> |                     | <b>CPC</b>   |              |  |
| VIATICOS<br>$\mathbf{1}$                               | $\overline{z}$                      | $\overline{z}$<br>\$1,11                    | \$4.44             | $\%$                       | VINCULACIÓN                          |                    |                      | $\checkmark$              |                     | v                   | $\checkmark$ |              |  |
| 1.2 Movilización                                       |                                     |                                             |                    |                            |                                      |                    |                      |                           |                     |                     |              |              |  |
| Horario estimado de salidas                            | Tipo de movilización                | # personas                                  |                    | # salidas / movilizaciones | <b>Costo unit</b>                    | <b>Costo total</b> | <b>IVA</b>           | Tipo de desembolso        | Categoria POA       | Categoria DA        | <b>CPC</b>   |              |  |
| 11PM                                                   | <b>TERRESTRE</b>                    | $\overline{z}$                              | $\overline{2}$     |                            | \$1,00                               | \$2,00             | %                    | <b>DONANTE</b>            |                     | $\check{ }$         | $\checkmark$ | $\checkmark$ |  |
| 1.3 Materiales / Suministros / Insumos Fungibles       |                                     |                                             |                    |                            |                                      |                    |                      |                           |                     |                     |              |              |  |
| <b>Descripción del ítem</b>                            | Enlace web del bien que se requiere |                                             | <b>Unidad</b>      | <b>Cantidad</b>            | <b>Costo unit</b>                    | <b>Costo total</b> | <b>IVA</b>           | <b>Tipo de desembolso</b> | Categoria POA       | <b>Categoria DA</b> | <b>CPC</b>   |              |  |
| PINTURA                                                | GOOGLE.COM                          |                                             | KILOGRAMO          | 11                         | \$2.52                               | \$27.72            | $\%$                 | <b>DONANTE</b>            |                     | $\check{ }$         | $\check{ }$  | $\checkmark$ |  |
| 1.4 Servicios (Socialización, sistematización y otros) |                                     |                                             |                    |                            |                                      |                    |                      |                           |                     |                     |              |              |  |
| Descripción del servicio                               | Cantidad                            | Costo unit.                                 | <b>Costo total</b> | <b>IVA</b>                 | <b>Tipo de desembolso</b>            |                    |                      | <b>Categoria POA</b>      | <b>Categoria DA</b> |                     | <b>CPC</b>   |              |  |
| INTERNET                                               | $\overline{2}$                      | \$1.00                                      | \$2.00             | 12%                        | OTROS ESPOL                          |                    |                      | $\checkmark$              |                     | $\checkmark$        |              | $\checkmark$ |  |
| 2. Equipamiento                                        |                                     |                                             |                    |                            |                                      |                    |                      |                           |                     |                     |              |              |  |
| Descripción del equipo                                 | Enlace web del bien que se requiere |                                             | <b>Unidad</b>      |                            | <b>Costo unit</b><br><b>Cantidad</b> | <b>Costo total</b> | <b>IVA</b>           | Tipo de desembolso        | Categoria POA       | Categoria DA        | <b>CPC</b>   |              |  |
| MOCHILA                                                | GOOGLE.COM                          |                                             | KILÓMETRO CUADRARO | $\overline{2}$             | \$1,50                               | \$3.00             | $\%$                 | OTROS ESPOL               |                     | $\checkmark$        | $\checkmark$ | $\checkmark$ |  |

Se mostrarán los requerimientos previamente registrados en cada rubro del presupuesto y se podrán asignar o modificar las categorías POA, DA y códigos CPC.

En la opción Gestionar Solicitudes de Proyectos, al visualizar un proyecto aprobado, el usuario tendrá la opción de descargar un PDF del presupuesto registrado en el proyecto.

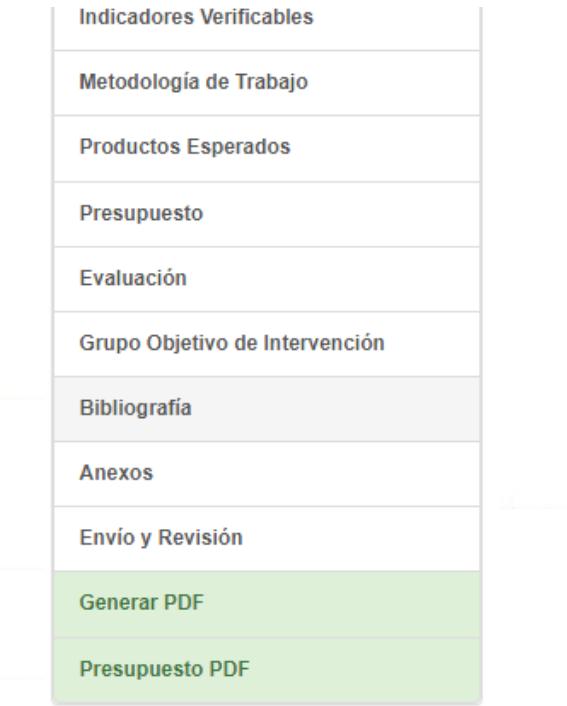

Este PDF mostrará información como:

- Datos generales del Proyecto
- Descripción de Rubros
- Resumen del Presupuesto

#### **Proyecto: Prueba Manual**

#### **DATOS GENERALES**

#### Nombre del Programa:

Programa de Vinculación de la FIEC (2023-2027)

**Director del Proyecto:** 

CARRILLO BASTIDAS GLADYS ELIANA

Código del Proyecto:

PG15-PY23-12

Año:

2023

## **DESCRIPCIÓN DE RUBROS**

#### **Viáticos**

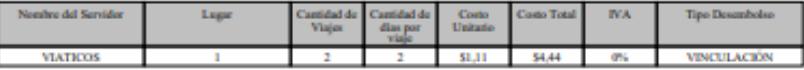

#### Movilización

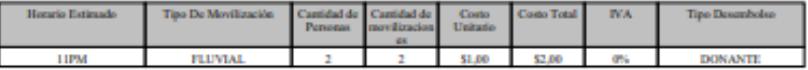

Materiales/Suministros/Insumo Fungibles

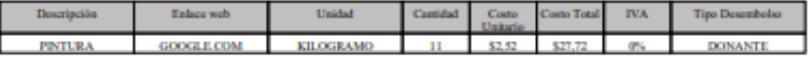

Servicios (Socialización, sistematización y otros)

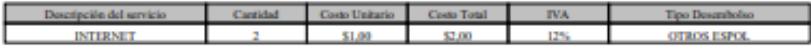

#### Equipamiento

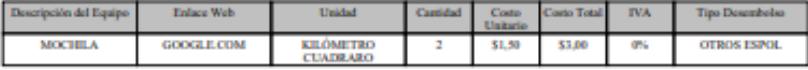

#### **Resumen**

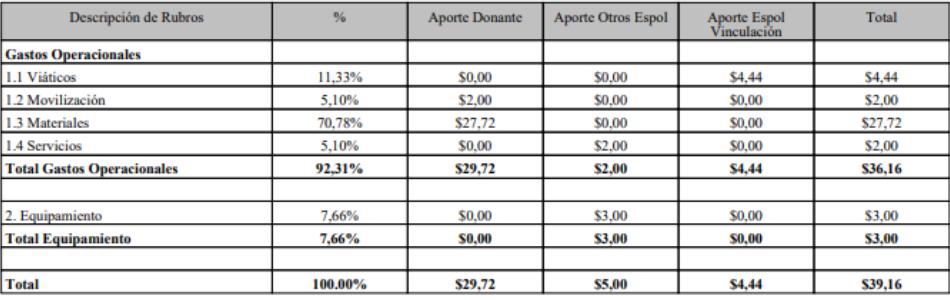

## **Apéndice D**

#### **Acta de Cierre Proyecto**

#### **ACTA DE CIERRE PROYECTO**

#### Fecha: 29/08/2023

#### **Cierre del Proyecto:**

- Bryan Molina, Mgtr.  $\bullet$
- Noemí Lavid, Ing.  $\bullet$

#### **Desarrolladores de GTSI:**

- Luis Anchundia, Ing.  $\bullet$
- $\bullet$ Manuel Torres, Mgtr.

#### Desarrolladores del proyecto:

- Rainiero Cedillo  $\bullet$
- Andrea Soriano  $\bullet$

En este documento se describen los entregables proporcionados al cliente al finalizar el proyecto, así como la aprobación por parte del cliente de su conformidad con los resultados obtenidos, luego de la implementación de las funciones de acuerdo con los requisitos establecidos.

#### **Entregables:**

- Manual de usuario  $\bullet$
- Manual técnico  $\bullet$
- Diagrama de entidad-relación
- Módulos: Gestión de parámetros, Consolidado de presupuestos, Presupuesto  $\ddot{\phantom{0}}$ Aprobados
- Componente: Gestión de Presupuesto

Bryan Molina, Mgtr

heid Cadmin U. Noemí Lavid, Ing  $\angle$ 

Luis Anchundic Luis Anchundia, Ing.

Rainiero Cedillo

Manuel Torres, Mgtr.

iano